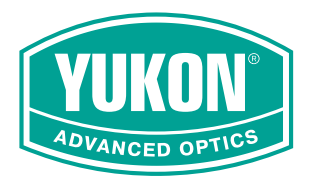

# XQ30 **NORDFORCE**

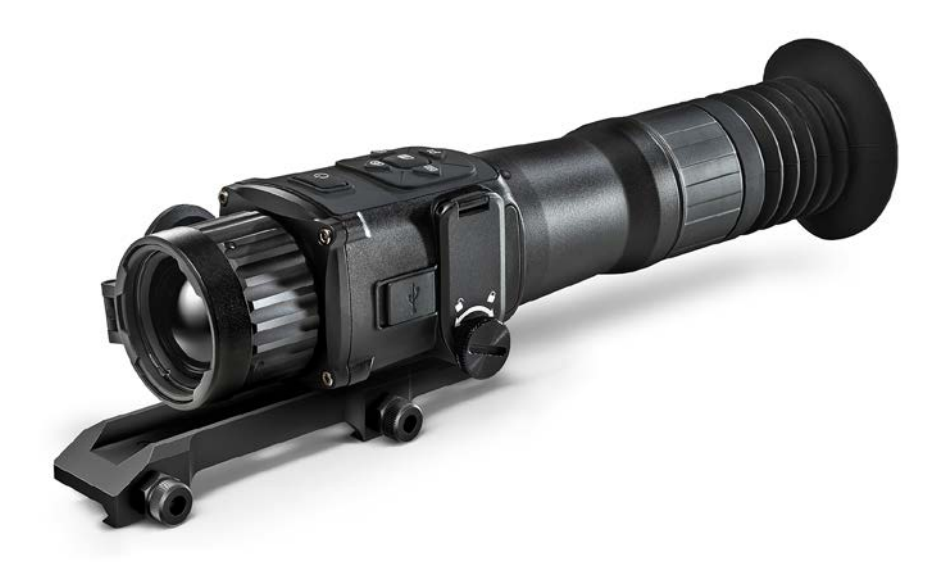

# **РУКОВОДСТВО ПОЛЬЗВАТЕЛЯ USER MANUAL**

Русский / English

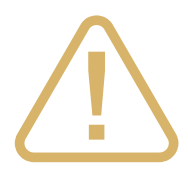

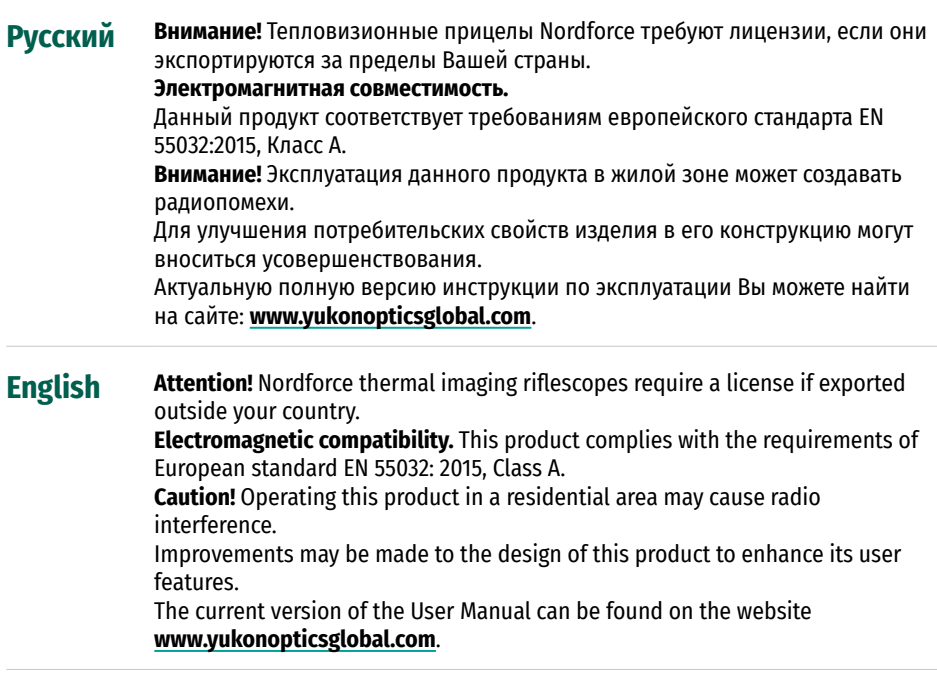

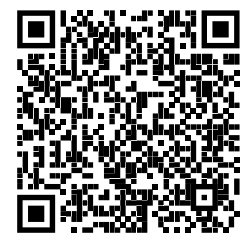

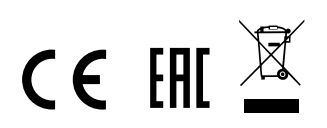

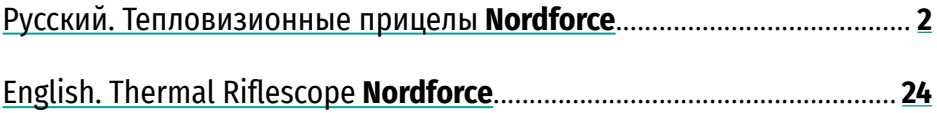

# <span id="page-3-1"></span><span id="page-3-0"></span>**РУССКИЙ**

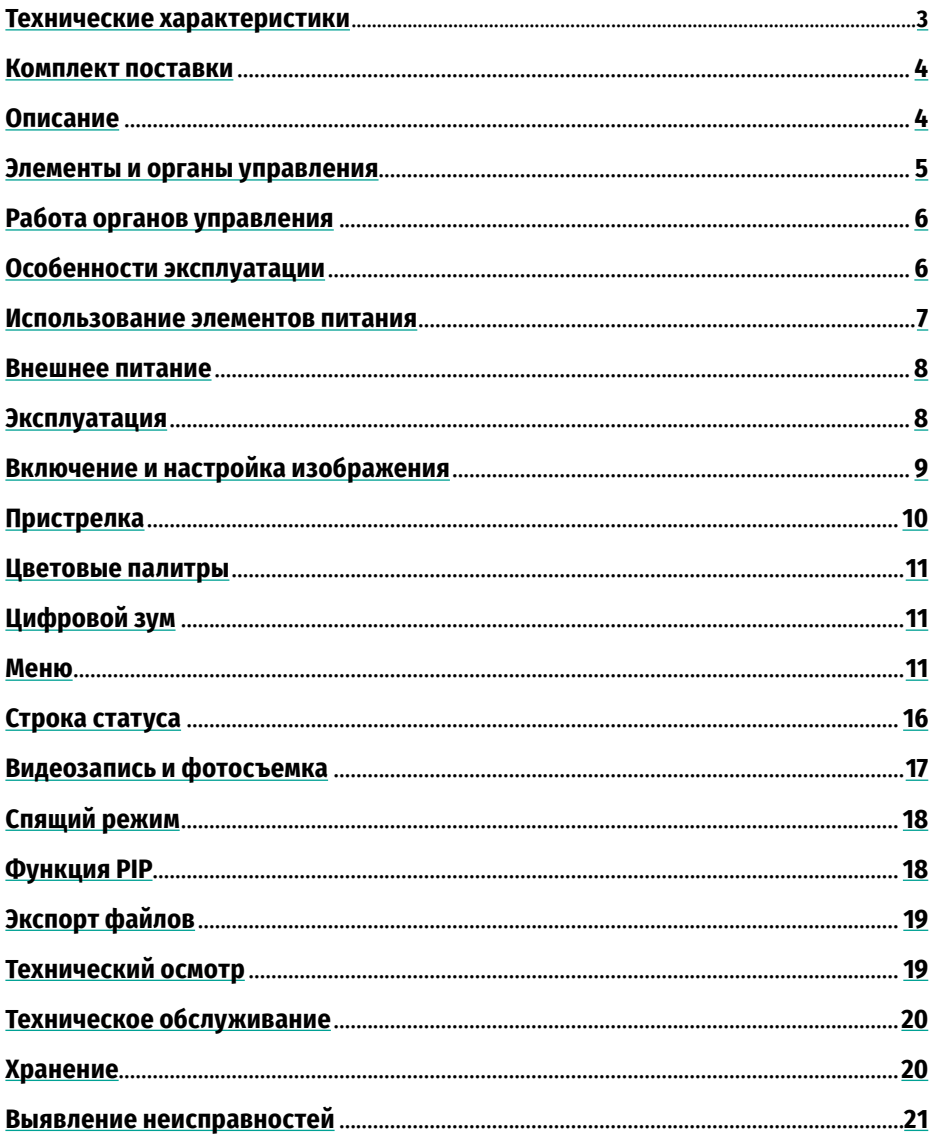

### <span id="page-4-1"></span><span id="page-4-0"></span>**Технические характеристики**

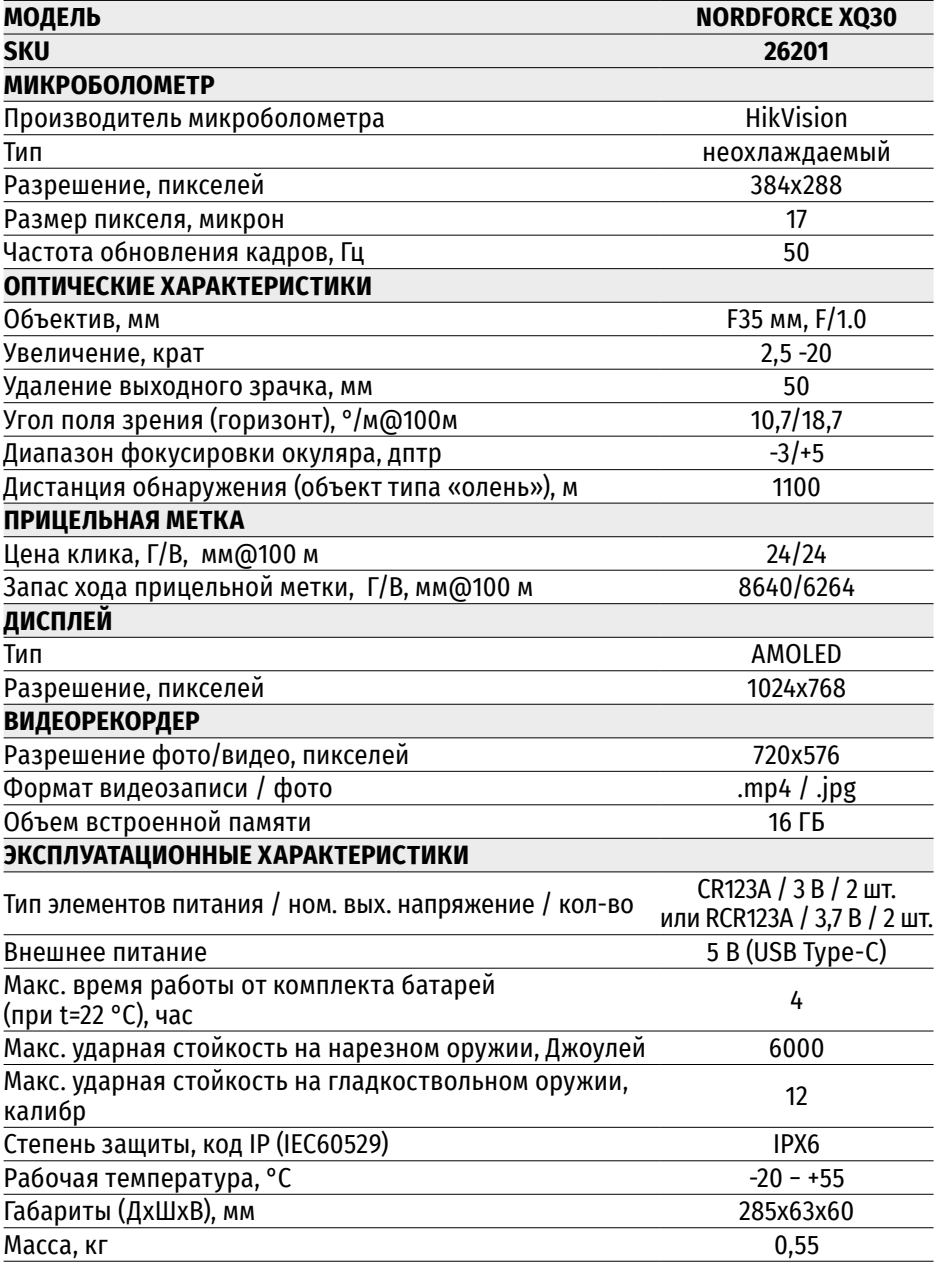

### <span id="page-5-0"></span>**Комплект поставки**

- Тепловизионный прицел Nordforce
- 2 батареи СR123A
- Кабель USB Type-C
- Чехол
- Салфетка для чистки оптики
- Краткая инструкция по эксплуатации
- Гарантийный талон

### <span id="page-5-1"></span>**Описание**

Тепловизионный прицел Nordforce предназначен для использования в любое время суток и подходит для различных сфер применения, включая охоту, спортивную стрельбу, наблюдение и пр.

#### **Особенности**

- NETD тепловизионного микроболометра менее 40 мК
- Большая дистанция обнаружения более 1000м
- Переменное увеличение 2,5x-20x
- Высококонтрастный HD AMOLED дисплей разрешением 1024x768
- Встроенный фото и видеорекордер
- 16 ГБ встроенной памяти
- Режим прицеливания «Картинка в картинке»
- 4 цветовые палитры
- 5 цифровых прицельных меток / 5 профилей пристрелки
- Прочный и легкий корпус

### <span id="page-6-0"></span>**Элементы и органы управления**

- **1.** Крышка объектива
- **2.** Кольцо фокусировки объектива
- **3.** Разъём USB Type-C
- **4.** Крышка батарейного отсека
- **5.** Фиксатор крышки батарейного отсека
- **6.** Шина для крепления кронштейна
- **7.** Кольцо диоптрийной настройки окуляра
- **8.** Кнопка включения/выключения **ON/OFF**
- **9.** Кнопка **REC/UP**
- **10.** Кнопка **КАЛИБРОВКА/RIGHT**
- **11.** Кнопка **MODE**/**LEFT**
- **12.** Кнопка **ZOOM**/**DOWN**
- **13.** Кнопка **MENU**
- **14.** Кронштейн (приобретается отдельно)

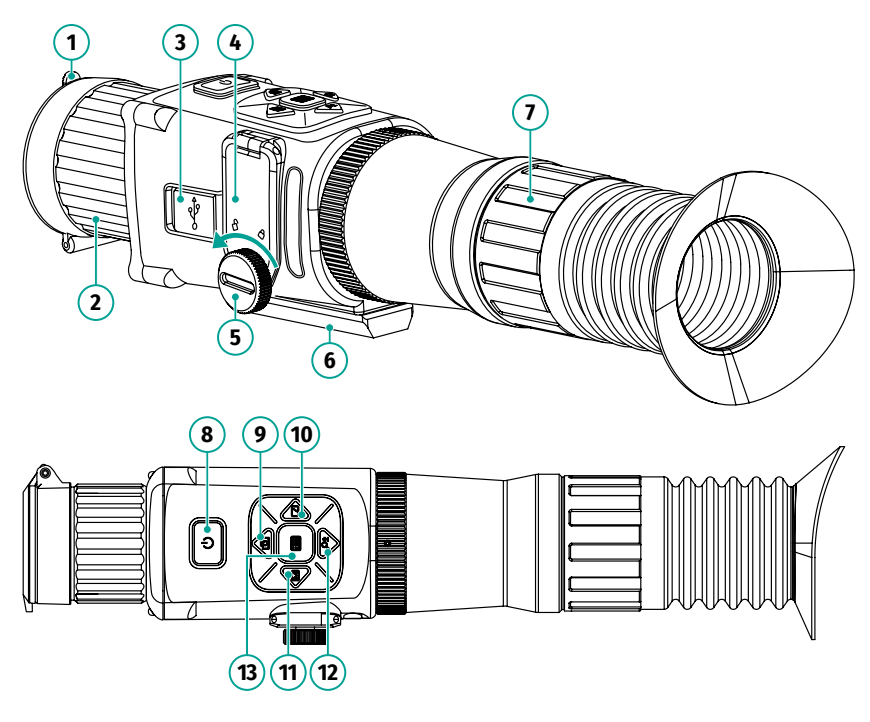

# <span id="page-7-0"></span>**Работа органов управления**

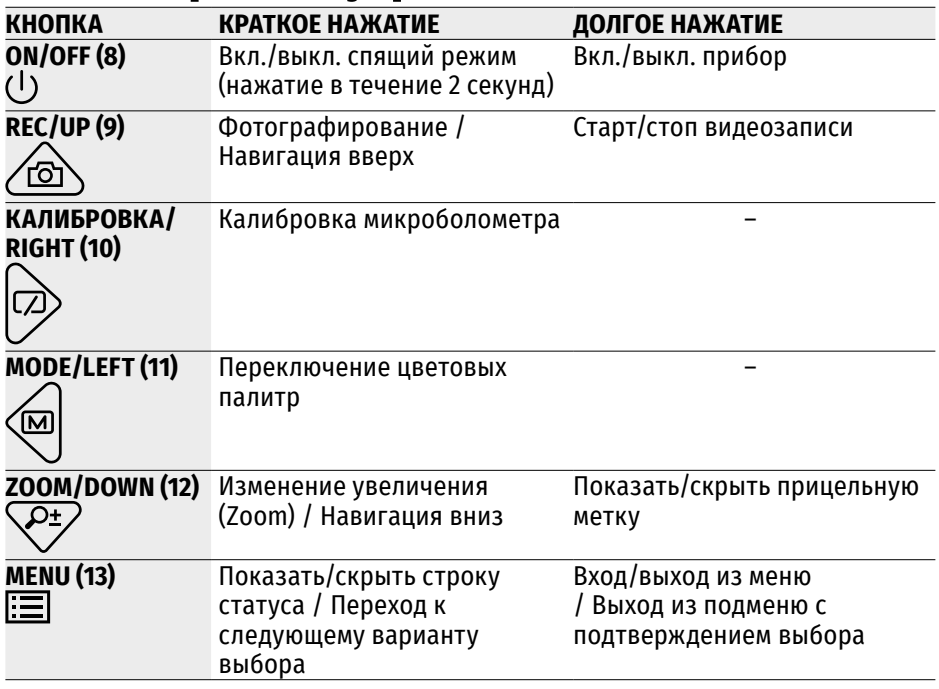

### <span id="page-7-1"></span>**Особенности эксплуатации**

Прицел ночного видения предназначен для длительного использования. Для обеспечения долговечности и полной работоспособности придерживайтесь следующих рекомендаций:

- Перед началом эксплуатации прицела убедитесь, что Вы установили и зафиксировали кронштейн согласно указаниям раздела **[«Установка на оружие».](#page-9-2)**
- Выключите прицел после использования.
- Прицел не предназначен для погружения в воду.
- Самостоятельно ремонтировать и разбирать гарантийный прицел запрещается!
- Прицел может эксплуатироваться в широком диапазоне температур. Если прицел эксплуатировался на холоде и был внесен в теплое помещение, не вынимайте его из чехла в течение не менее 2-3 часов, это позволит предотвратить появление конденсата на внешних оптических элементах.
- Если Вам не удалось легко и надежно (без люфта, строго вдоль линии ствола) установить прицел на ружье или у Вас имеются сомнения в правильности крепежа, обратитесь в специализированную оружейную мастерскую. Стрельба с неправильно установленным прицелом снижает точность попадания в цель!
- Для обеспечения безотказной работы, предупреждения и устранения причин, вызывающих преждевременный износ или выход из строя узлов и деталей, своевременно осуществляйте технический осмотр и обслуживание прицела.

### <span id="page-8-0"></span>**Использование элементов питания**

#### **Установка батарей**

- Открутите фиксатор **(5)** против часовой стрелки.
- Откиньте крышку **(4)** вверх, чтобы открыть контейнер батарей.
- Установите две батареи CR123A или 2 перезаряжаемые батареи RCR123A (приобретаются отдельно), соблюдая полярность, указанную на батареях, и согласно маркировке на корпусе прицела.
- Закройте крышку контейнера батарей **(4)**.
- Закрутите фиксатор **(5)** по часовой стрелке до упора.

#### **Меры предосторожности:**

- Для зарядки аккумуляторных батарей RCR123A используйте соответствующее зарядное устройство. Прицел не поддерживает зарядку аккумуляторных батарей в батарейном отсеке.
- Не подвергайте батареи воздействию высоких температур и открытого огня.
- Не разбирайте и не деформируйте батареи.
- Не подвергайте батареи ударам и падениям.

**5**

- Батареи не предназначена для погружения в воду.
- При длительном хранении прибора батареи необходимо достать из батарейного отсека.
- Храните батареи в месте, недоступном для детей

### <span id="page-9-0"></span>**Внешнее питание**

Внешнее питание осуществляется от внешнего источника питания типа Power Bank (5 В).

- Подключите источник внешнего питания к разъему USB Type-C **(3)** прибора.
- Прибор переключится на работу от внешнего питания, при этом батареи не заряжаются.
- Пиктограмма батареи покажет полную зарядку  $\square \square$ .
- При отключении внешнего источника питания происходит переключение на питание от батарей без выключения прибора.

### <span id="page-9-1"></span>**Эксплуатация**

#### <span id="page-9-2"></span>**Установка на оружие**

- С помощью шестигранного ключа и винтов зафиксируйте кронштейн **(14)** (приобретается отдельно) в нужном положении на шине **(6)** прицела.
- Ослабьте винты. Нанесите резьбовой фиксатор на резьбу, затяните винты. Дайте фиксатору высохнуть в течение времени, определенного инструкцией по применению фиксатора.
- Перед использованием прицела на охоте выполните рекомендации раздела **[«Пристрелка»](#page-11-0)**.

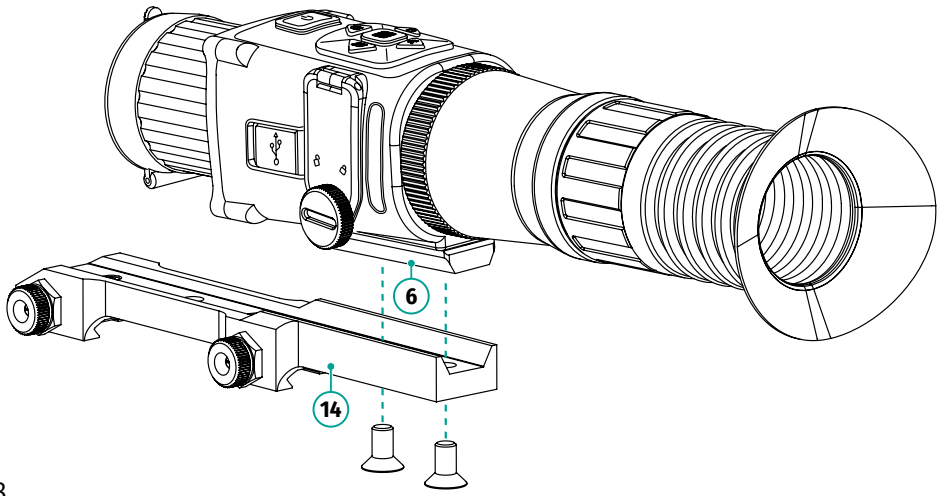

### <span id="page-10-0"></span>**Включение и настройка изображения**

- Откройте крышку **(1)** объектива.
- Включите прибор, долгим нажатием (около 3 секунд) кнопки **ON/OFF**  $\binom{1}{2}$ . Через несколько секунд на дисплее появится изображение.
- Дождитесь появления символов на дисплее.
- Настройте резкое изображение символов на дисплее вращением кольца диоптрийной настройки окуляра **(7)**.
- При первом запуске необходимо выбрать язык (EN английский, RU русский) и напряжение питания (3 В – батареи CR123, 3,7 В – перезаряжаемые батареи RCR123A) в появившемся окне.
- Добейтесь четкого изображения объекта наблюдения вращением кольца фокусировки объектива **(2)**.
- Войдите в меню долгим нажатием кнопки MENU **ED** и выберите нужный режим калибровки в главном меню – автоматическая, полуавтоматическая или ручная.
- Откалибруйте изображение кратким нажатием кнопки калибровки  $|\bar{\gg}$  (если выбран полуавтоматический или ручной режим калибровки). Закройте крышку объектива перед ручной калибровкой.
- Выберите подходящую цветовую палитру кратким нажатием кнопки **MODE** .
- Выберите в меню **国 нужный режим наблюдения («Лес» 会**会 или «Идентификация» (•), значения яркости • и контраста • изображения.
- $\bullet$  Для изменения увеличения прибора кратко нажимайте кнопку ZOOM  $\overline{\mathsf{P}^{\star}}$ .
- Для входа в спящий режим удерживайте нажатой кнопку **ON/OFF** (<sup>|</sup>) в течение 2 секунд, а потом отпустите. На экране появится окно с обратным отсчетом, после завершения которого прибор перейдёт в спящий режим.
- Для выхода из спящего режима удерживайте нажатой кнопку **ON/OFF** (<sup>I</sup>) в течение 2 секунд.
- По завершении использования выключите прибор долгим нажатием кнопки  $ON/OFF(1)$ .

# <span id="page-11-0"></span>**Пристрелка**

- Войдите в меню прибора долгим нажатием кнопки **MENU** .
- Кнопками **UP** *<u>b</u> /DOWN*  $\sqrt{2^2}$  *выберите* подменю **«Пристрелка»** .
- Для входа в подменю **«Пристрелка»** кратко нажмите кнопку **MENU** .
- На экране появятся:
	- меню выбора профиля пристрелки;

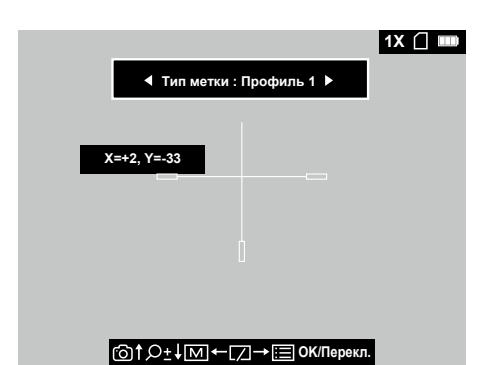

- меню изменения координат метки: X (смещение по горизонтали), Y (смещение по вертикали). Координаты по умолчанию: X=0 / Y=0;
- блок подсказок в нижней части дисплея.
- Выберите желаемый профиль пристрелки. Переключение между профилями пристрелки осуществляется короткими нажатиями кнопок **LEFT** /**RIGHT** .
- Совместите центральную часть метки (перекрестие) с центром пристрелочной мишени (либо иной точкой прицеливания), произведите пристрелочный выстрел.
- Повторно совместите центральную часть метки с точкой прицеливания, плотно зафиксировав оружие в пристрелочном станке.
- Войдите в меню изменения координат коротким нажатием на кнопку **MENU** .
- Eсли точка попадания не совпала с точкой прицеливания, нажатиями кнопок **UP** /**DOWN** /**LEFT** /**RIGHT** переместите прицельную метку в точку попадания. Движение метки сопровождается изменением значений координат X и Y.
- Для выхода из подменю и сохранения настроек пристрелки нажмите и удерживайте кнопку **MENU** .
- Чтобы убедиться в правильности пристрелки, рекомендуется произвести проверочный выстрел.

#### **Примечания:**

- Каждому профилю пристрелки соответствуют только один тип метки и одни координаты пристрелки. Один и тот же тип метки не может использоваться в разных профилях.
- Если во время выполнения пристрелки вы не имеете возможности надежно зафиксировать оружие, рассчитать необходимые значения горизонтального и вертикального смещения метки можно по формуле: **величина необходимого смещения метки, мм / цена клика (24 мм) = Количество шагов (кликов)**, которые необходимо произвести для перемещения метки в точку попадания
- $\bullet$  1 шаг по оси X или Y = 1 клик

# <span id="page-12-0"></span>**Цветовые палитры**

• Для переключения цветовых палитр кратко нажимайте кнопку **MODE** .

В приборе доступны 4 цветовые палитры:

**White Hot** – горячий белый (холодной температуре соответствует чёрный цвет, а горячей температуре - белый цвет).

**Black Hot** – горячий чёрный (холодной температуре соответствует белый цвет, а горячей температуре - черный цвет).

**Violet** – фиолетовый (холодной температуре соответствует фиолетовый цвет, а горячей температуре – жёлтый цвет).

**Red Hot** – горячий красный (холодной температуре соответствует чёрный цвет, а горячей температуре – красный цвет).

# <span id="page-12-1"></span>**Цифровой зум**

 $\bullet$  Для изменения увеличения прибора кратко нажимайте кнопку ZOOM  $\overline{\text{CP}}$ .

Прибор последовательно меняет значение увеличения с индикацией коэффициента увеличения 1х 2х 4х 8х на дисплее (верхний правый угол).

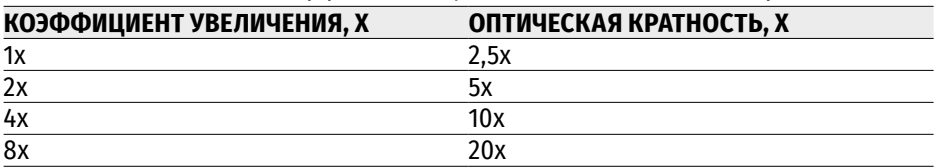

Таблица соответствия коэффициентов увеличения – оптической кратности:

### <span id="page-12-2"></span>**Меню**

- Войдите в меню длительным нажатием кнопки **МENU** .
- Для перемещения по пунктам меню  $H$ нажимайте кнопки **UP**  $\hat{\text{B}}$  / **DOWN**  $\overline{\text{C}}$ .
- Для входа в пункт меню кратко нажмите кнопку **MENU** .
- Для выхода из меню нажмите и удерживайте кнопку **MENU** .

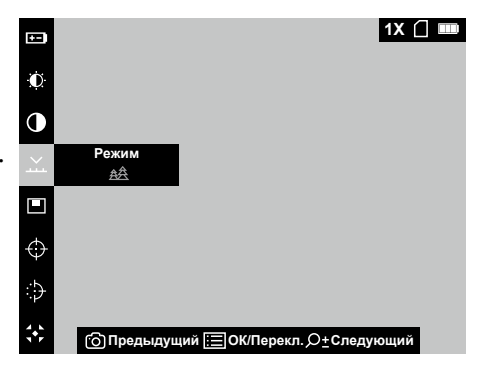

#### **Состав и описание меню**

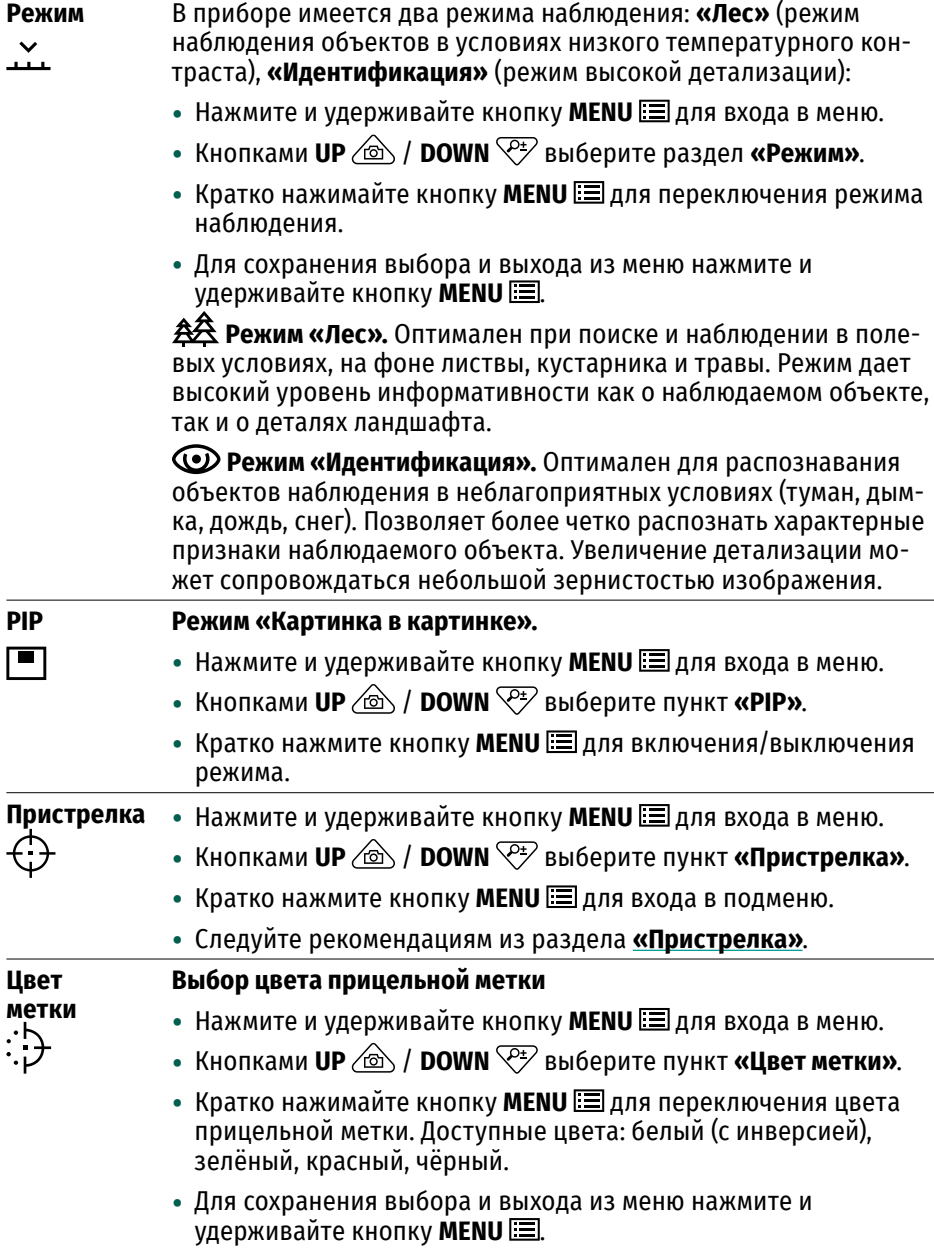

<span id="page-14-0"></span>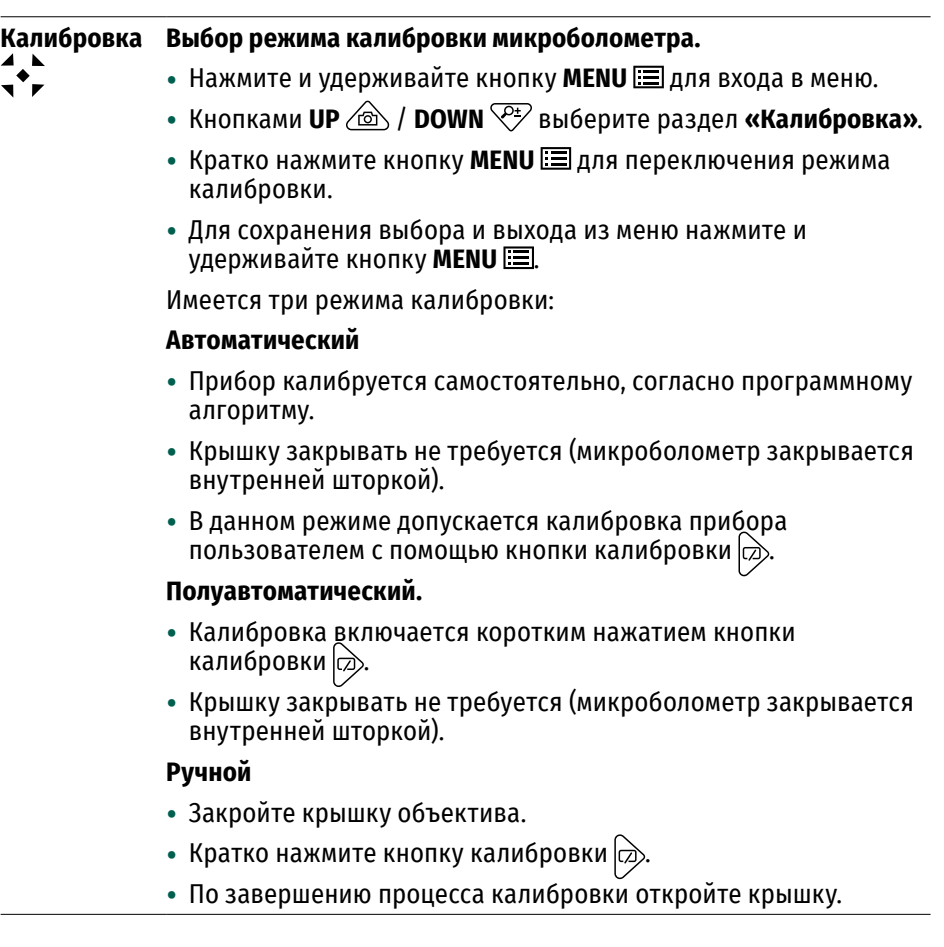

#### **DPC Функция лечения «битых» пикселей (Defective pixel correction).**

Во время эксплуатации прибора на микроболометре возможно появление дефектных (т.н. «битых») пикселей, т.е. ярких либо темных точек с постоянной яркостью, видимых на изображении.

Дефектные пиксели на тепловизионном микроболометре при активации цифрового

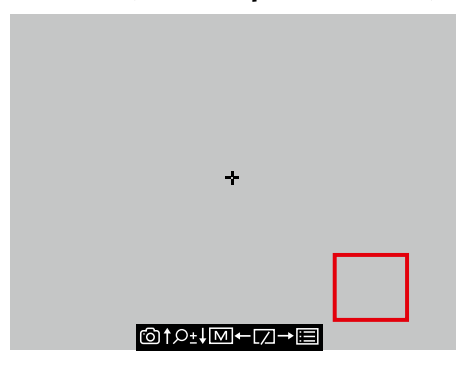

увеличения могут пропорционально увеличиваться.

Тепловизионные прицелы Nordforce предоставляют возможность удалить дефектные пиксели на микроболометре программным способом.

- Нажмите и удерживайте кнопку MENU **ED** для входа в меню.
- Кнопками **UP**  $\textcircled{a}$  / **DOWN**  $\textcircled{r}$  выберите пункт **«DPC»**.
- Кратко нажмите кнопку **MENU** <u>ia</u> для входа в подменю.
- В центре дисплея появится курсор  $\mathbb{F}$ , а справа внизу увеличенное изображение выбранной области
- Нажатиями кнопок **UP**  $\circledcirc$  / DOWN  $\circledcirc$  / LEFT  $\circledcirc$  / RIGHT  $\circledcirc$  coвместите курсор с дефектным пикселем (должен находиться в центре увеличенного изображения).
- Кратко нажмите кнопку **MENU [3]** для удаления дефектного пикселя.
- Далее, перемещая курсор по дисплею, вы можете удалить следующий дефектный пиксель.
- Для сохранения карты пикселей и выхода из подменю нажмите и удерживайте кнопку **МENU** .

**Язык Выбор языка.**

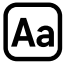

- Нажмите и удерживайте кнопку MENU **EE** для входа в меню.
- Кнопками UP  $\textcircled{{\textstyle \bigoplus}}$  / DOWN  $\textcircled{{\textstyle \bigtriangledown}}$  выберите пункт «Язык».
- Кратко нажимайте кнопку **MENU ED** для переключения языка. Доступные языки: EN – английский, RU – русский.
- Для сохранения выбора и выхода из меню нажмите и удерживайте кнопку **МENU** .

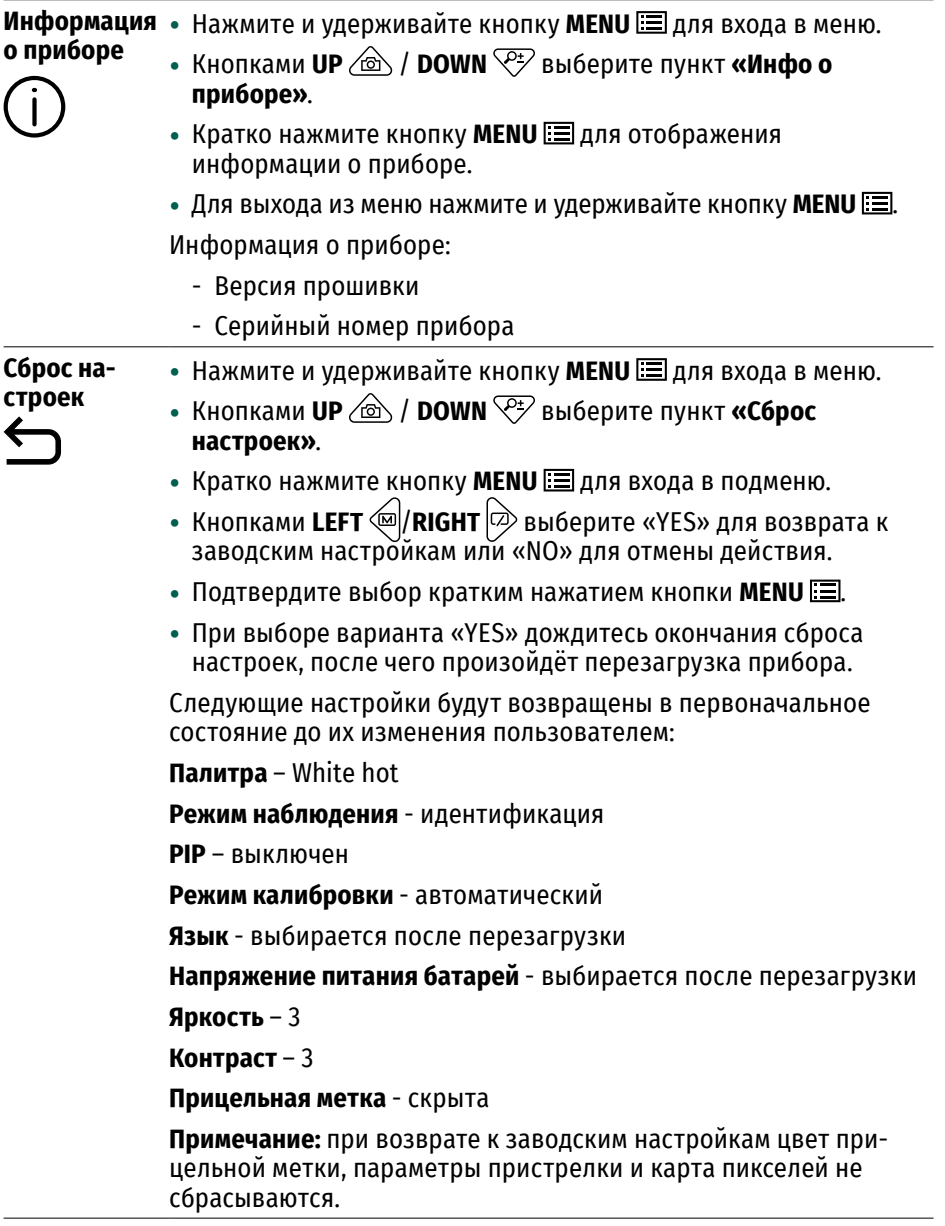

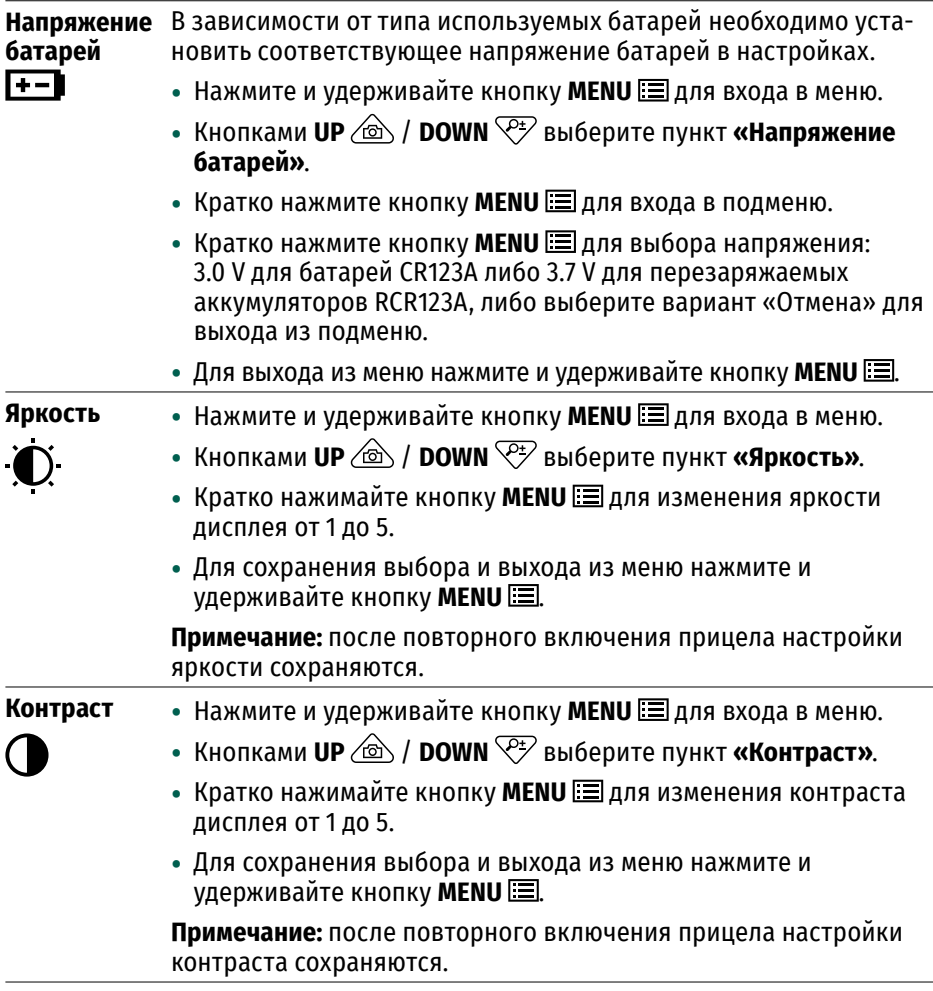

### <span id="page-17-0"></span>**Строка статуса**

• Чтобы отобразить/скрыть строку статуса кратко нажмите кнопку MENU ...

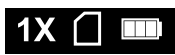

Строка статуса располагается в правом верхнем углу дисплея и отображает информацию о состоянии работы прицела, в том числе:

• Текущее увеличение

- Свободное место на карте памяти:
	- карта памяти пустая;
	- $\blacksquare$  карта памяти почти полная (~350 MB свободного места);
	- $\left| \rule{0.3cm}{0.4cm} \right|$  нет места на карте памяти (<300 MB свободного места);
- Уровень заряда батарей

### <span id="page-18-0"></span>**Видеозапись и фотосъемка**

Прицелы Nordforce имеют функции видеозаписи и фотосъемки наблюдаемого изображения на встроенную карту памяти.

#### **Фотосъемка изображения**

• Чтобы сделать фотографию, кратко нажмите кнопку REC  $\sqrt{\omega}$ .

#### **Запись видеороликов**

- Включите видеозапись долгим нажатием кнопки REC  $\sqrt{\omega}$ .
- В левом верхнем углу появится таймер с временем видеозаписи 00:00:03
- Для остановки видеозаписи нажмите и удерживайте кнопку REC  $\sqrt{\omega}$ .
- Сохранение видеофайлов осуществляется во встроенную карту памяти:
	- после выключения записи видео;
	- при выключении прибора, если была включена запись;
	- при переполнении карты памяти если во время записи видео карта памяти заполнилась (на дисплее появится сообщение «Память заполнена»).

#### **Примечания:**

- Во время записи видео невозможен вход в меню прицела;
- Записанные видеоролики и фотографии сохраняются на встроенную карту памяти прицела в виде EZVZXXXX.JPG (для фото); EZVZXXXX.MP4 (для видео). XXXX – четырёхразрядный общий счетчик файлов (для фото и видео);
- После сброса настроек счётчик файлов XXXX также сбрасывается;
- Количество файлов ограничено объемом встроенной памяти прицела;
- Регулярно контролируйте объем свободной памяти встроенной карты памяти, переносите отснятый материал на другие носители, освобождая место на карте памяти.

# <span id="page-19-0"></span>**Спящий режим**

Данная функция отключает передачу изображения на дисплей. Это позволяет предотвратить случайную демаскировку. Прибор при этом продолжает работать.

- Для входа в спящий режим удерживайте нажатой кнопку **ON/**  $OFF(1)$  в течение 2 секунд, а потом отпустите. На экране появится окно с обратным отсчетом, после завершения которого прибор перейдёт в спящий режим.
- Для выхода из спящего режима удерживайте нажатой кнопку **ON/OFF** (<sup>|</sup>) в течение 2 секунд.

### <span id="page-19-1"></span>**Функция PIP**

**«PIP»** (Picture in Picture – «картинка в картинке») позволяет наблюдать в отдельном «окне» увеличенное изображение с выбранной прицельной меткой и цифровым зумом одновременно с основным изображением.

- Включение/выключение функции PIP осуществляется в разделе **«PIP»** меню.
- Увеличенное изображение центральной области дисплея отображается с увеличением в дополнительном окне сверху
- $\bullet$  При кратком нажатии кнопки ZOOM  $\widehat{\leq^*}$  увеличение в окне PIP и на главном экране меняется циклично следующим образом:

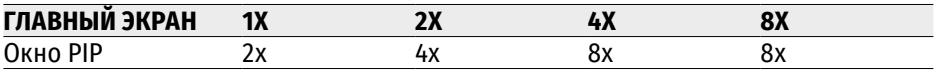

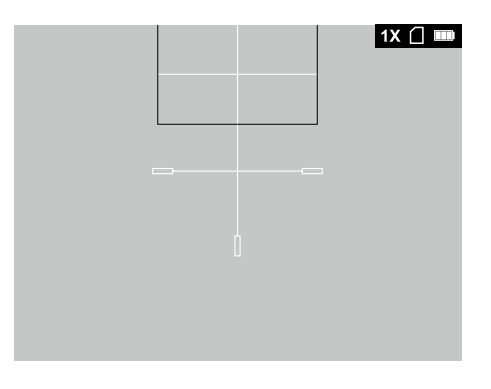

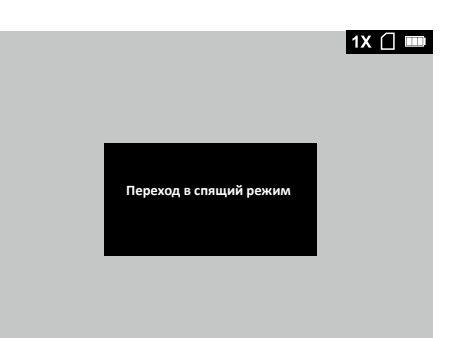

# <span id="page-20-0"></span>**Экспорт файлов**

**Важно!** При подключении к компьютеру прицел должен быть включён.

- Подключите один конец кабеля USB к разъему USB Type-C **(3)** прицела, второй – к порту USB вашего компьютера.
- В проводнике компьютера выберите диск, соответствующий подключённому прицелу.
- Перейдите в папку **DCIM > 100EZVIZ.**
- Скопируйте файлы на ваш компьютер либо удалите, для освобождения карты памяти.
- Отключите прицел от компьютера.

#### **Примечания:**

- При первом подключении прицела к компьютеру драйверы установятся автоматически.
- Во время подключения к компьютеру зарядка аккумуляторов не осуществляется.
- Прицел использует компьютер как внешнее питание.

### <span id="page-20-1"></span>**Технический осмотр**

При техническом осмотре, рекомендуемом перед каждым использованием, проверьте:

- Внешний вид прицела (трещины, глубокие вмятины и следы коррозии не допускаются).
- Правильность и надежность крепления прицела на оружии (люфты категорически не допускаются).
- Состояние линз объектива и окуляра (сколы, жировые пятна, грязь и другие налеты не допускаются).
- Надежность срабатывания органов управления.
- Плавность хода кольца фокусировки объектива и кольца диоптрийной настройки окуляра.
- Уровень заряда и состояние батарей или аккумуляторов: не допускаются следы утечки электролита, коррозия контактов.

# <span id="page-21-0"></span>**Техническое обслуживание**

Техническое обслуживание проводится не реже двух раз в год и заключается в выполнении изложенных ниже пунктов:

- Очистите наружные поверхности металлических и пластмассовых деталей от пыли, грязи и влаги; протрите их хлопчатобумажной салфеткой.
- Осмотрите линзы окуляра и объектива; осторожно смахните пыль и песок, если необходимо, почистите их наружные поверхности.

### <span id="page-21-1"></span>**Хранение**

- Храните прицел всегда только в чехле, в сухом, хорошо вентилируемом помещении.
- При длительном хранении обязательно извлеките батареи из прицела.

# <span id="page-22-0"></span>**Выявление неисправностей**

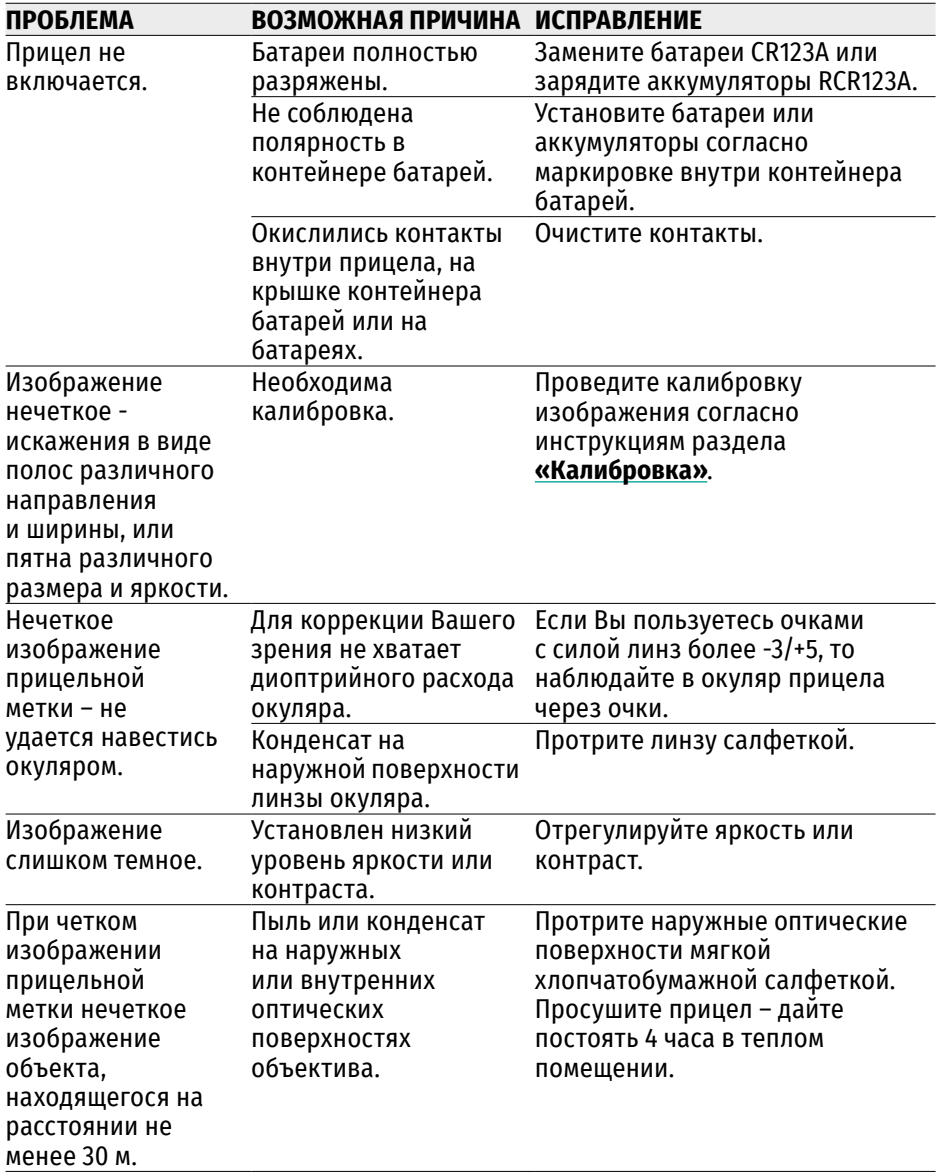

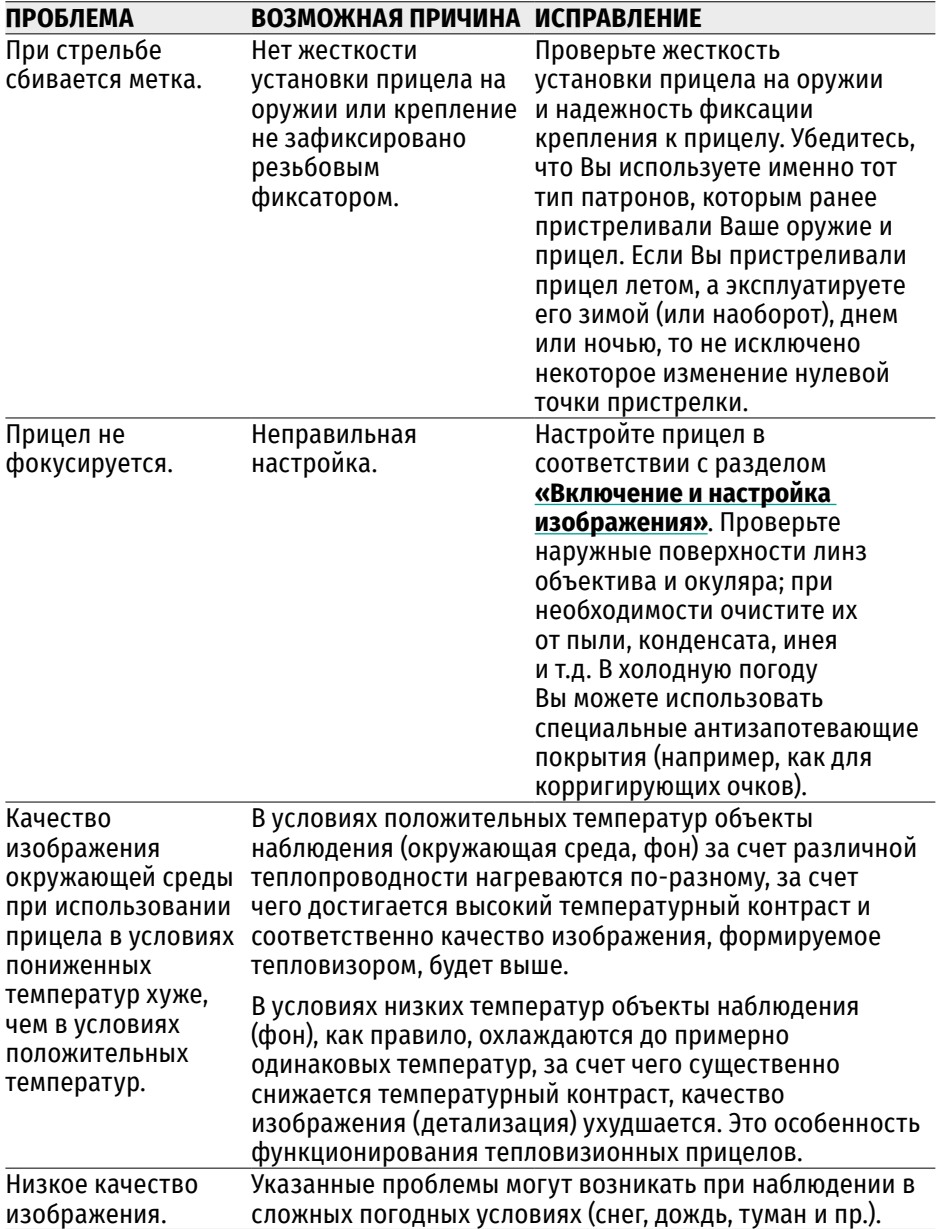

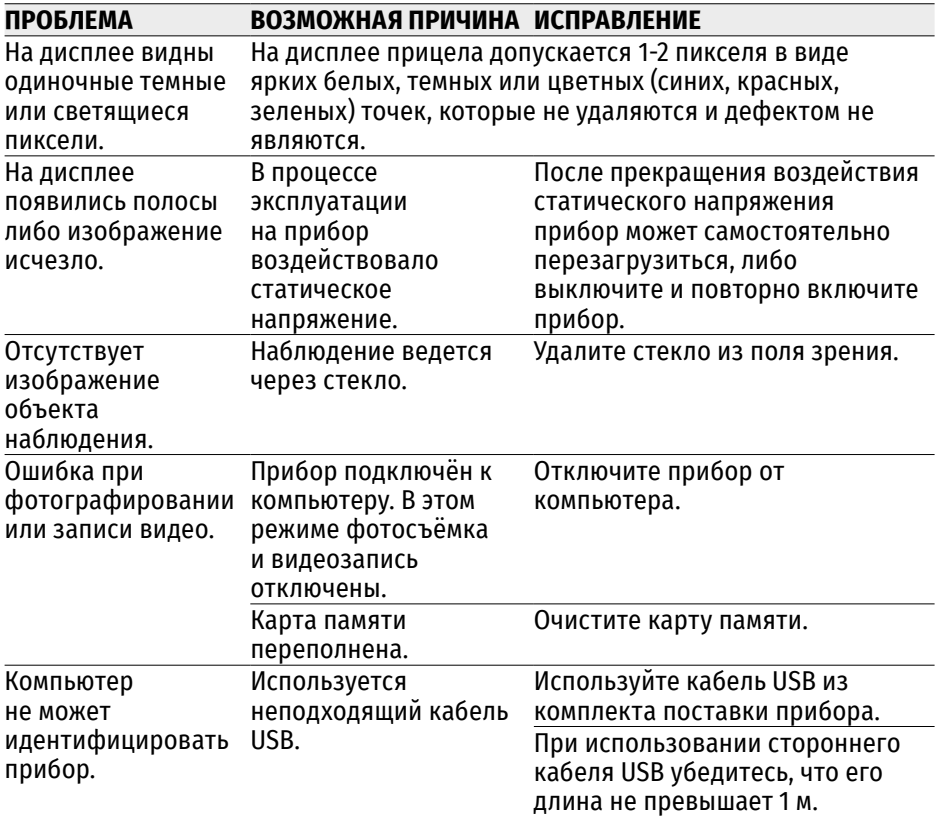

Срок возможного ремонта прибора составляет 3 года.

# <span id="page-25-1"></span><span id="page-25-0"></span>**ENGLISH**

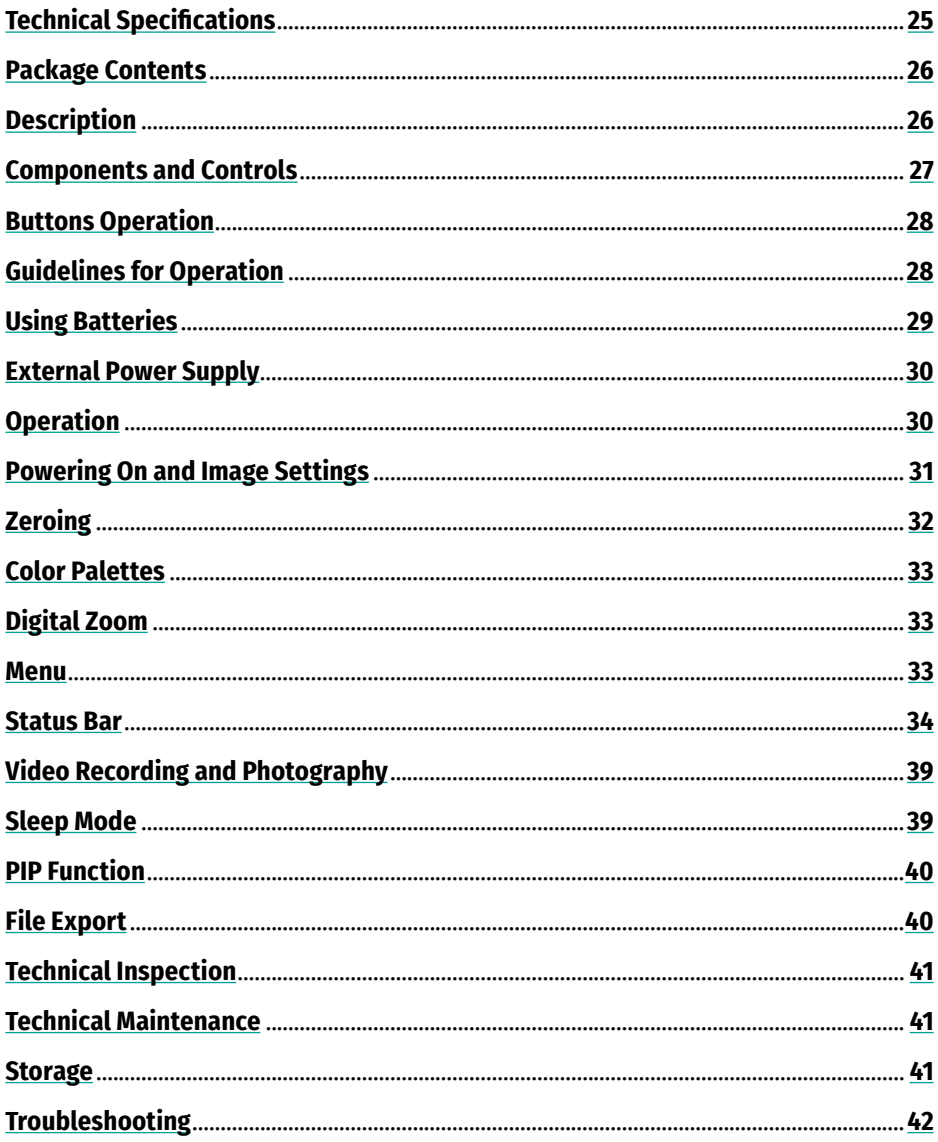

# <span id="page-26-0"></span>**Technical Specifications**

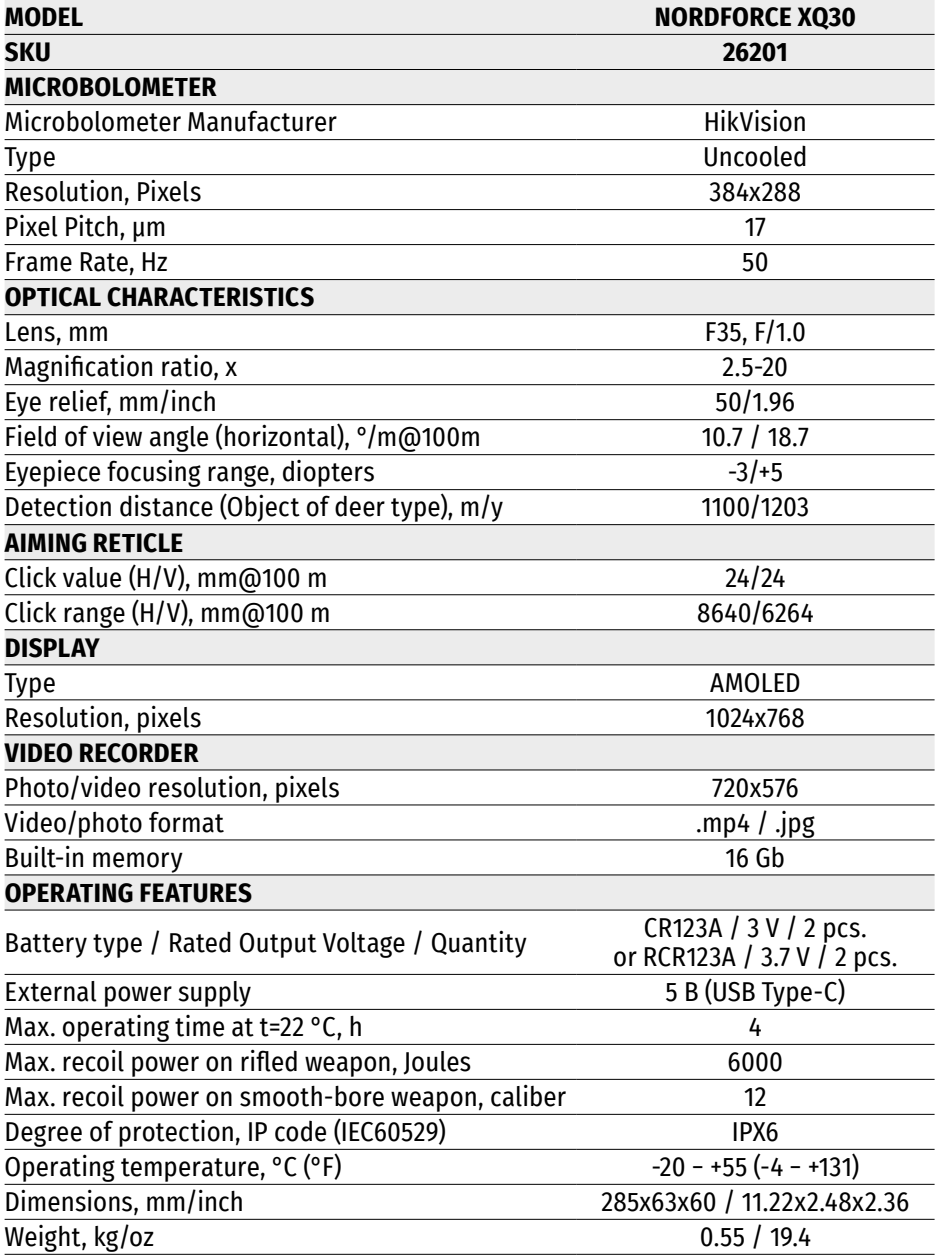

### <span id="page-27-0"></span>**Package Contents**

- Nordforce thermal imaging riflescope
- 2x СR123A batteries
- USB Type-C Cable
- Carrying Case
- Lens Cleaning Cloth
- Quick Start Guide
- Warranty Card

### <span id="page-27-1"></span>**Description**

The Nordforce thermal imaging riflescope is designed for use at any time of the day and is suitable for a variety of applications, including hunting, shooting sports, observation and more.

#### **Features**

- NETD of thermal imaging microbolometer less than 40 mK
- Long detection range over 1000 m
- Variable magnification from 2.5x to 20х
- High contrast AMOLED display with a resolution of 1024x768
- Integrated photo and video recorder
- 16 GB internal memory
- Aiming mode "Picture in Picture"
- 4 color palettes
- 5 digital reticles / 5 zeroing profiles
- Durable and lightweight body

# <span id="page-28-0"></span>**Components and Controls**

- **1.** Lens cover
- **2.** Lens focus ring
- **3.** USB Type-C port
- **4.** Battery compartment cover
- **5.** Battery cover lock
- **6.** Base for installation of the mount
- **7.** Eyepiece diopter adjusting ring
- **8. ON/OFF** button
- **9. REC/UP** button
- **10. CALIBRATION/RIGHT** button
- **11. MODE/LEFT** button
- **12. ZOOM/DOWN** button
- **13. MENU** button
- **14.** Mount (purchased separately)

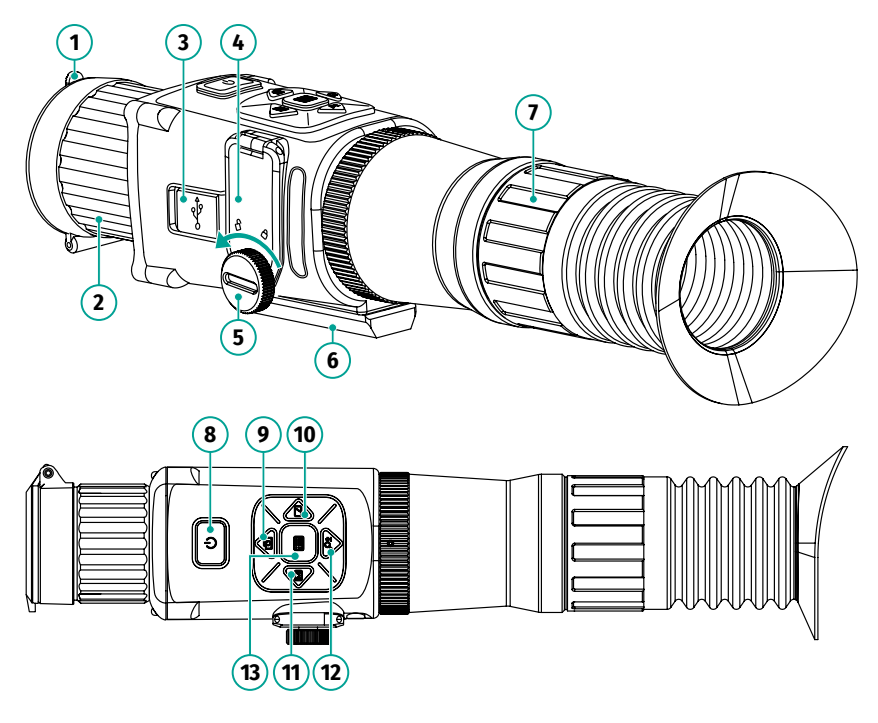

### <span id="page-29-0"></span>**Buttons Operation**

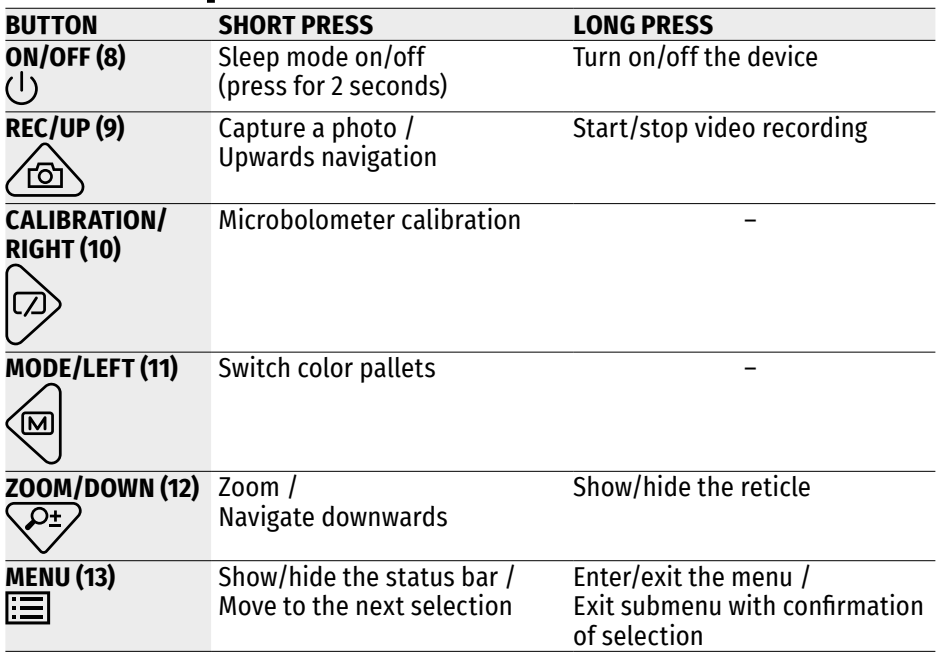

### <span id="page-29-1"></span>**Guidelines for Operation**

The riflescope has been designed for long-term use. To ensure long performance, please adhere to the following:

- Before use make sure that you have installed and fixed the mount according to the instructions of the section **[Weapon Mounting](#page-31-2)**.
- Turn the scope off after use.
- The riflescope is not designed for submersion.
- Attempts to disassemble or repair the riflescope will void the warranty!
- The riflescope can be used in various operating temperatures. However, if it has been brought indoors from cold temperatures, do not turn it on for 2 to 3 hours. This will prevent external optical surfaces from fogging.
- If the scope is unable to mount onto the rifle securely, or you have doubts about the mounting system, see a qualified gunsmith. **Using the weapon with a poorly mounted riflescope can lead to inaccurate target shooting!**
- To ensure reliable performance, it is recommended to carry out regular technical inspections of the unit.

# <span id="page-30-0"></span>**Using Batteries**

#### **Installing Batteries**

- Unscrew the battery cover lock **(5)** counterclockwise.
- Flip the cover **(4)** up to open the battery container.
- Install two CR123A batteries or two RCR123A rechargeable batteries (purchased separately), observing the polarity indicated on the batteries and the markings on the riflescope body.
- Close the battery container cover **(4)**.
- Screw the battery cover lock **(5)** clockwise until it stops.

### **Safety Measures**

- Use an appropriate charger to charge RCR123A rechargeable batteries. **The riflescope does not support charging rechargeable batteries in the battery compartment.**
- Do not expose the battery to high temperatures or naked flame.
- Do not dismantle or deform the battery.
- Do not subject the battery to shocks or falls.
- The battery is not intended to be immersed in water.
- When storing the device for a long time, remove the batteries from the battery compartment.

**5**

• Store the battery out of the reach of children.

# <span id="page-31-0"></span>**External Power Supply**

External power is supplied from an external source, such as a 5V Power Bank.

- Attach the external power source to the device's USB Type-C connector **(3)**.
- The device will switch to operation from the external power source. The batteries are not charged.
- Battery icon will show full charge  $\blacksquare\blacksquare$ .
- When the external power supply is disconnected, the device switches to the internal power supply without the device powering off.

# <span id="page-31-1"></span>**Operation**

#### <span id="page-31-2"></span>**Weapon Mounting**

- Using the hex wrench and screws, fix the mount **(14)** (purchased separately) in the desired position on the base **(6)** of the riflescope.
- Loosen the screws. Apply some thread sealant to the screw threads and tighten them fully. Allow the sealant to dry for the time specified in the instructions.
- Before using the riflescope for hunting, follow the instructions in the **[Zeroing](#page-33-0)** section.

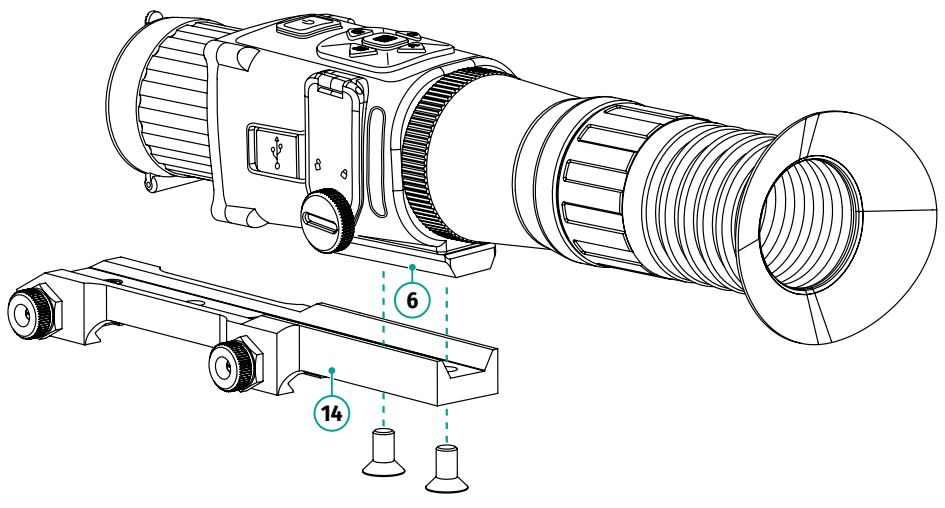

# <span id="page-32-0"></span>**Powering On and Image Settings**

- Open the lens cover **(7)**.
- Turn on the device with a long press (about 3 seconds) of the **ON/OFF** (<sup>1</sup>) button. In a few seconds an image will appear on the display.
- Wait for the symbols to appear on the display.
- Adjust the eyepiece diopter ring **(7)** until the symbols in the display are sharp.
- On the first start, select the language (EN English, RU Russian) and supply voltage (3 V - CR123 batteries, 3.7 V - RCR123A rechargeable batteries) in the window that appears.
- Rotate the lens focus ring **(2)** to achieve a sharp image of the visual target.
- Open the menu with a long press of the **MENU** is button and select the required calibration mode in the main menu – automatic, semi-automatic or manual.
- Calibrate the image by briefly pressing the calibration  $\mathcal P$  button (when semiautomatic or manual calibration mode has been selected). Close the lens cover when calibrating manually.
- Select the appropriate color palette with a long press of the **MODE**  $\textcircled{\tiny{\text{w}}}\textup{}$  button.
- Select the desired observation mode (Forest or Identification ), the brightness  $\left\langle \bullet\right\rangle$  and image contrast  $\bigcirc$  values in the menu  $\equiv$  .
- Briefly press the **ZOOM**  $\sqrt{27}$  button to change the magnification
- Hold down the **ON/OFF**  $\binom{1}{2}$  button for 2 seconds and then release to enter sleep mode. A countdown appears on the screen. After a certain period of time the device enters sleep mode.
- Select the desired observation mode (**Forest 22** or **Identification ©)**, the brightness  $\left\langle \bullet\right\rangle$  and image contrast  $\bigcirc$  values in the menu  $\equiv$  .
- Briefly press the **ZOOM**  $\sqrt{\frac{D}{2}}$  button to change the magnification
- Hold down the **ON/OFF** (<sup>1</sup>) button for 2 seconds and then release to enter sleep mode. A countdown appears on the screen. After a certain period of time the device enters sleep mode.

# <span id="page-33-0"></span>**Zeroing**

- Enter the device menu with a long press of the **MENU**  $\Xi$  button.
- Use the **UP**  $\circledcirc$  / **DOWN**  $\circledcirc$  buttons to select the **Zeroing**  $\leftrightarrow$  submenu.
- Press the **MENU**  $\equiv$  button briefly to enter the submenu.
- The screen will display:
	- − Zeroing profile selection menu;
- **1X**  $\Box$  **iiiii Reticle Type : Profile 1 X=+2, Y=-33**
- − Menu for changing the coordinates of the reticle: X (horizontal displacement), Y (vertical displacement). Default coordinates: X=0 / Y=0; **|**@↑੭±↓<del>M ←</del>⊡→ ⊟ oK/Switch
- − Hints at the bottom of the display.
- Select the desired zeroing profile. Short press the LEFT @/RIGHT  $\circledcirc$  buttons to switch between the zeroing profiles.
- Align the central part of the reticle (crosshair) with the center of the zeroing target (or other aiming point). Make a zeroing shot.
- Re-align the center of the reticle with the aiming point, firmly fixing the weapon in the shooting bench.
- Select the menu for changing the coordinates of the reticle with a short press of **MENU E** button.
- If the point of impact does not coincide with the aiming point, press the **UP**  $\langle \hat{\mathbb{B}} \rangle$ **DOWN**  $\overline{\mathcal{P}}$ /**LEFT**  $\mathcal{P}$ /**RIGHT**  $\mathcal{P}$  buttons to move the reticle to the point of impact. The movement of the reticle is accompanied by a change in the values of the X and Y coordinates.
- Press and hold the **MENU B**utton to exit the submenu and save the zeroing settings.
- To verify the accuracy of zeroing, it is recommended to do a test shot.

#### **Notes:**

- Each zeroing profile corresponds only to one reticle type and one zeroing coordinates. The same reticle type cannot be used in different profiles.
- If during zeroing you are not able to securely fix the weapon, you can calculate the required values of the horizontal and vertical displacement of the reticle using the formula: **value of the required displacement of the reticle, mm / click value (24 mm) = Number of steps (clicks)** that must be made to move the reticle to the point of impact.
- 1 step along the X or Y axis = 1 click

# <span id="page-34-0"></span>**Color Palettes**

• To switch color palettes, briefly press the **MODE**  $\textcircled{\tiny{\text{w}}}\textup{}$  button.

The device has 4 color palettes:

**White Hot** - the black color corresponds to cold temperature, the white color – hot temperature.

**Black Hot** – the white color corresponds to cold temperature, the black color – hot temperature.

**Violet –** the violet color corresponds to cold temperature, the yellow color – hot temperature.

**Red Hot -** the black color corresponds to cold temperature, the red color – hot temperature.

# <span id="page-34-1"></span>**Digital Zoom**

• To change the magnification of the device, briefly press the **ZOOM**  $\overline{\mathbb{CP}}$  button.

The device sequentially changes the magnification value with indication of the magnification ratio 1x  $2x$  4x 8x on the display (upper right corner).

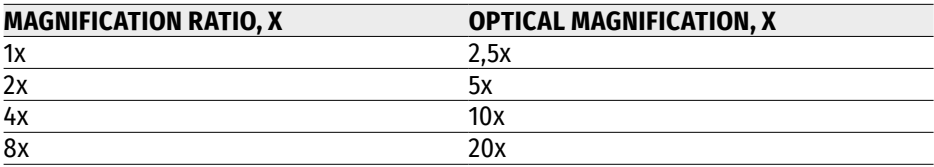

Correspondence table of magnification ratios - optical magnification:

## <span id="page-34-2"></span>**Menu**

- Enter the menu with a long press of the **MENU D** button.
- Press the **UP**  $\circledcirc$  / **DOWN**  $\circledcirc$  buttons to move through the menu functions.
- One short press of the **MENU E** button opens a menu item.
- To exit the menu, press and hold down the **MENU Example the MENU**

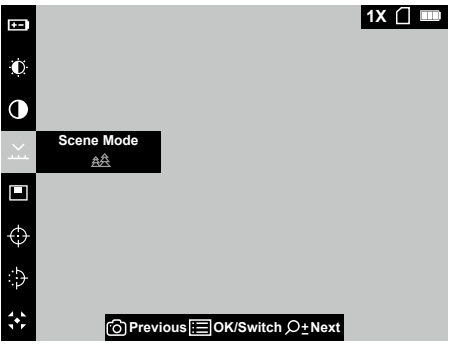

#### **Composition and description of the menu**

<span id="page-35-0"></span>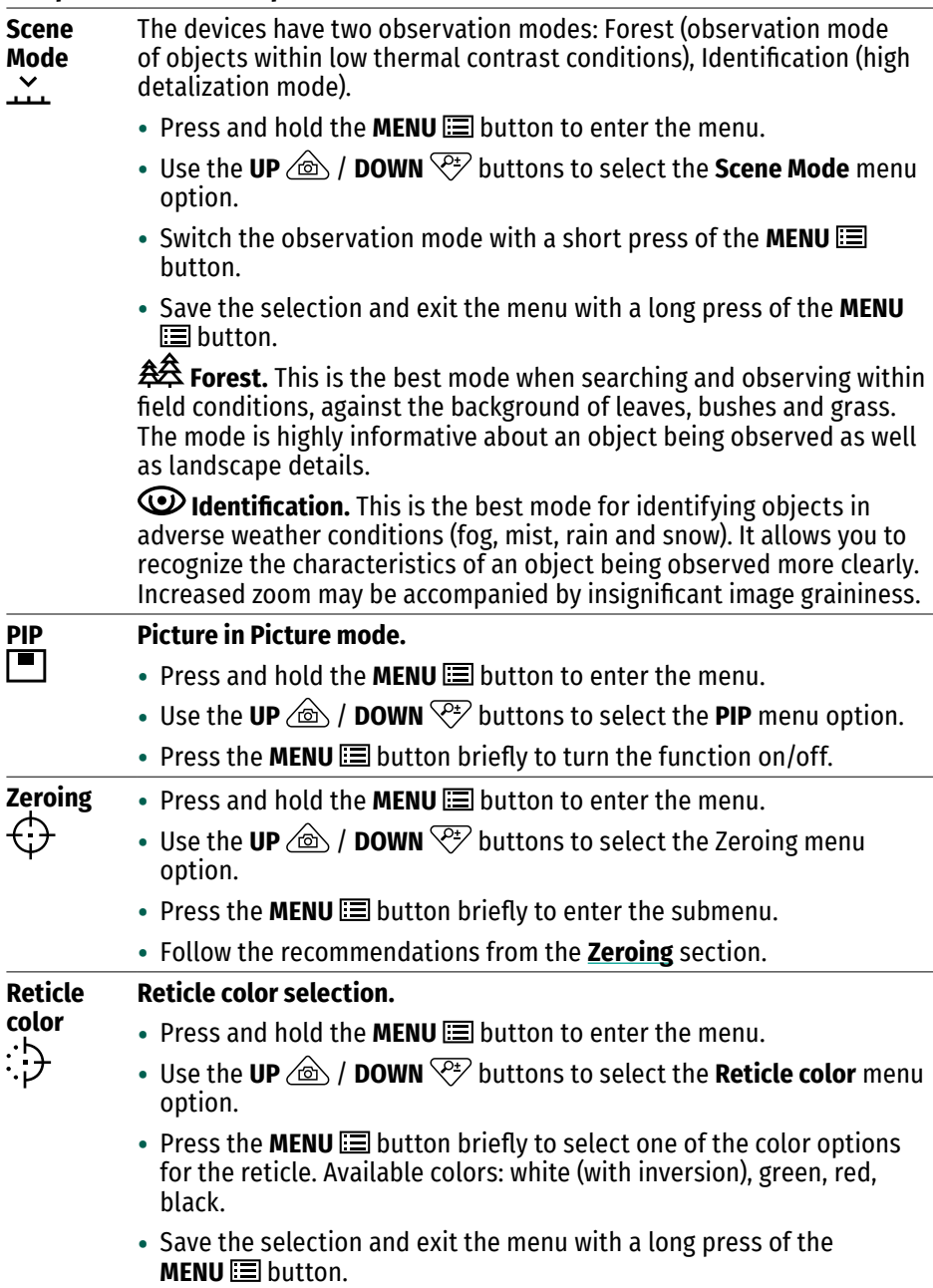

<span id="page-36-0"></span>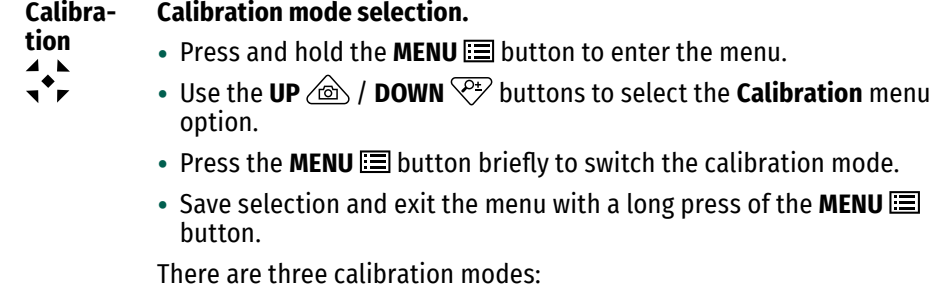

#### **Automatic**

- The device calibrates by itself according to the firmware algorithm.
- You do not have to close the lens cover (the microbolometer is closed with an internal shutter automatically).
- In this mode the user can calibrate the device using the calibration  $\ket{\Rightarrow}$  button.

#### **Semi-automatic**

- Calibration is activated with a short press of the calibration  $\hat{\varnothing}$ button.
- You do not have to close the lens cover (the microbolometer is closed with an internal shutter automatically).

#### **Manual**

- Close the lens cover.
- Press the calibration  $\hat{\varphi}$  button briefly.
- Having finished calibration, open the lens cover.

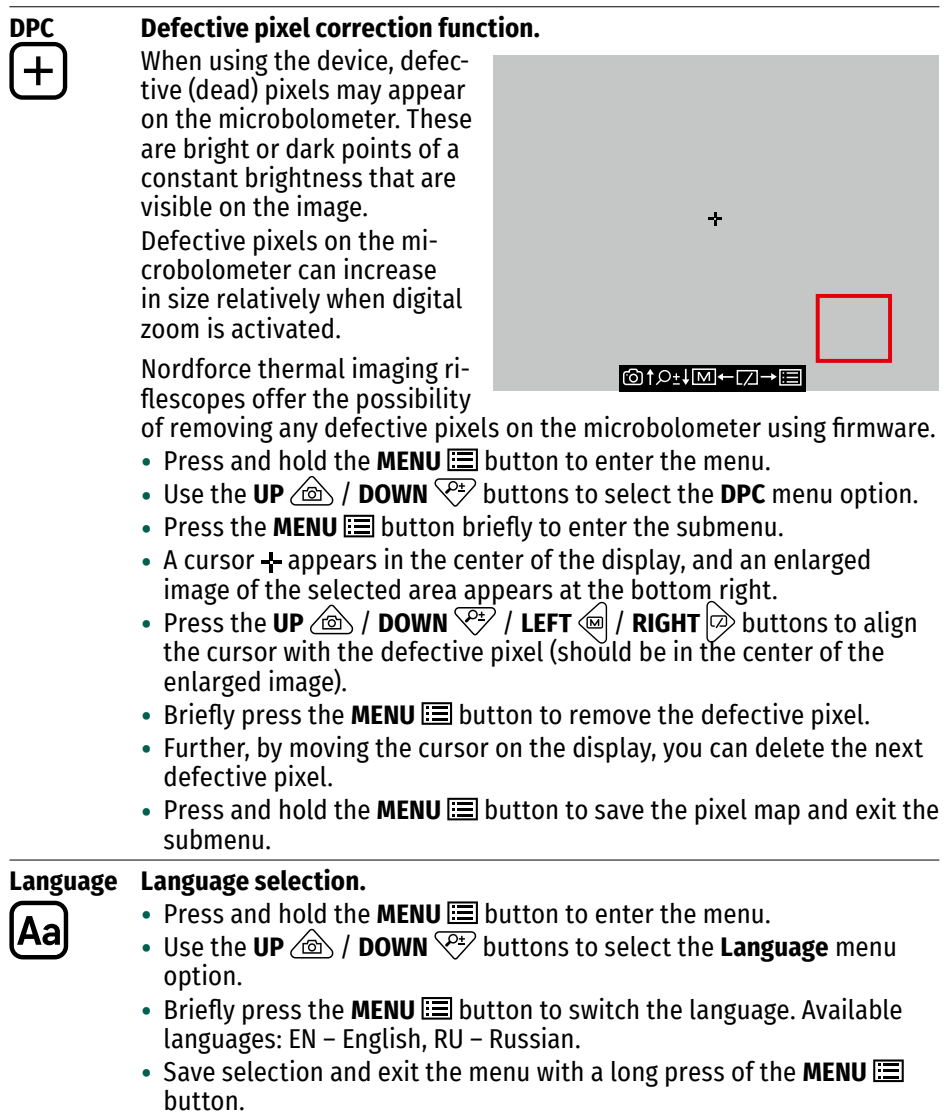

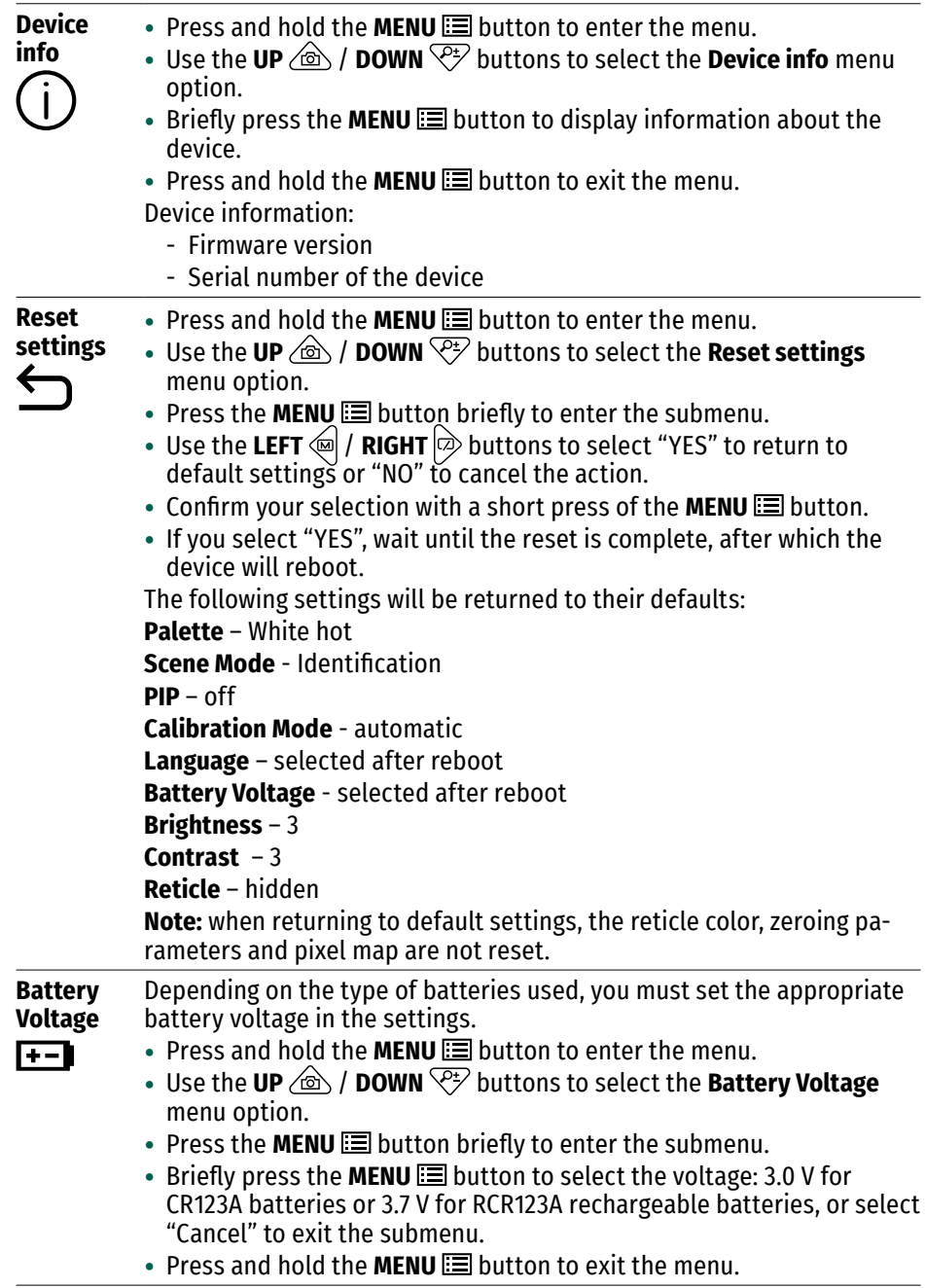

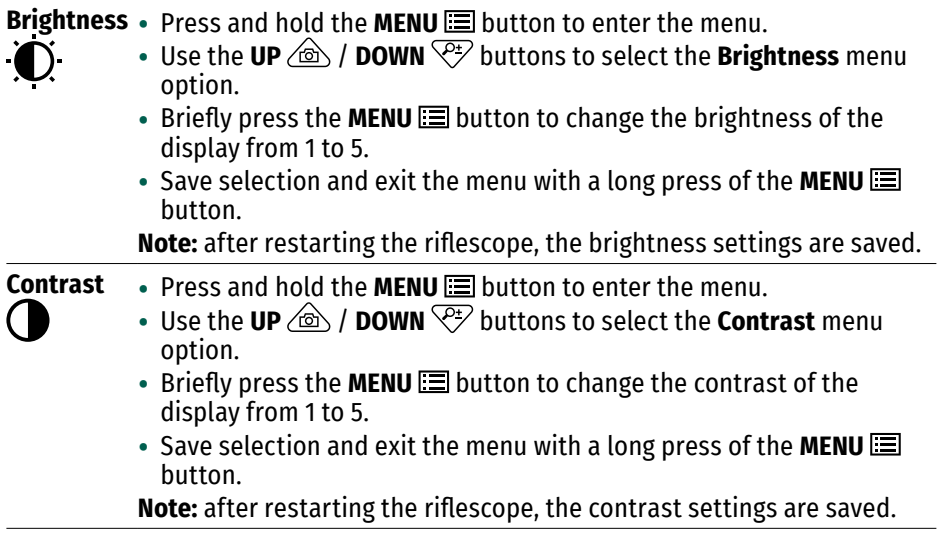

### **Status Bar**

• To show/hide the status bar, briefly press the **MENU in** button.

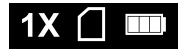

The status bar is located in the upper right corner of the display and displays information about the status of the riflescope, including:

- Current magnification
- Free space on the memory card:

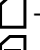

 $\bigcap$  - memory card is empty;

 $\Box$  - the memory card is almost full (~ 350 MB of free space);

 $\Box$  - no space on the memory card (<300 MB free space);

• Battery level

# <span id="page-40-0"></span>**Video Recording and Photography**

The riflescope is equipped with functions for video recording and photography of the observed image that is saved on the built-in memory card.

### **Capturing a photo**

• To capture a photo, briefly press the **REC**  $\otimes$  button.

### **Video recording**

- Start video recording by long pressing the **REC**  $\otimes$  button.
- A timer with video recording time  $\overline{00:00:03}$  appears in the upper left corner.
- To stop video recording, press and hold the **REC**  $\textcircled{a}$  button.
- Video files are saved to the built-in memory card:
	- after turning off video recording;
	- when the device is turned off, if recording was enabled;
	- when the memory card is full if during video recording the memory card is full (the display will show the message "Memory full").

### **Notes:**

- During video recording, it is impossible to enter the riflescope menu;
- Recorded videos and photos are saved to the built-in memory card as EZVZXXXX. JPG (for photos); EZVZXXXX.MP4 (for video). XXXX - four-digit total file counter (for photos and videos);
- After resetting the settings, the XXXX file counter is also reset;
- The number of files is limited by the riflescope's internal memory;
- Regularly check the amount of free memory of the built-in memory card, transfer the footage to other media, freeing up space on the memory card.

## <span id="page-40-1"></span>**Sleep Mode**

This function deactivates the image transmission to the display by minimizing its brightness. This helps prevent accidental disclosure. However, the device stays on.

- To enter sleep mode, hold down the **ON/ OFF** (<sup>1</sup>) button for 2 seconds and then release. A window with a countdown will appear on the screen, after which the device will enter sleep mode.
- To exit sleep mode, hold down the **ON/ OFF** (<sup>1</sup>) button for 2 seconds.

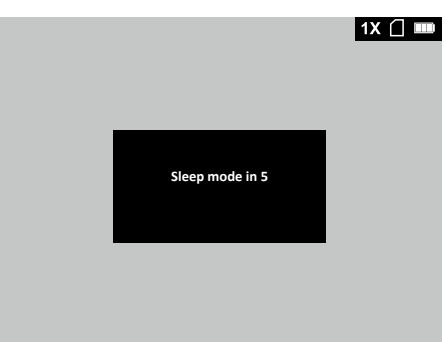

# <span id="page-41-0"></span>**PIP Function**

The **PiP** (Picture-in-Picture) function allows you to see both the main image and a magnified image with the selected reticle in a dedicated window.

- You can enable/disable the **PIP** function in the **"PIP"** section of the menu.
- An enlarged image of the central area of the display is shown in an additional window above

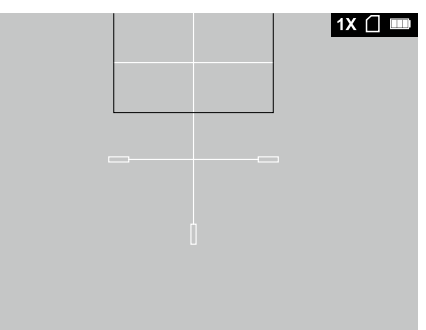

• By briefly pressing the **ZOOM** button, the magnification in the **PIP** window and the main screen changes cyclically as follows:

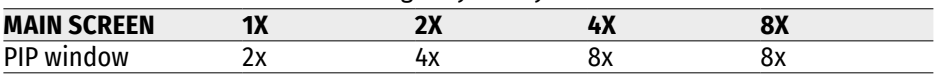

# <span id="page-41-1"></span>**File Export**

**Important!** When connecting to a computer, the riflescope must be turned on.

- Connect one end of the USB cable to the USB Type-C port **(3)** of the riflescope and the other end to the USB port on your computer.
- In the computer explorer, select the disk corresponding to the connected riflescope.
- Go to the **DCIM > 100EZVIZ** folder.
- Copy the files to your computer or delete them to free up the memory card.
- Disconnect the riflescope from the computer.

#### **Notes:**

- The first time you connect the riflescope to your computer, the drivers will be installed automatically.
- The batteries are not charged while connected to a computer.
- The riflescope uses a computer as an external power supply.

# <span id="page-42-0"></span>**Technical Inspection**

It is recommended to carry out a technical inspection each time before using the riflescope. Check the following:

- External view (there should be no cracks on the housing).
- Correct mounting of the riflescope on your rifle (clearances are not allowed).
- Ensure that the objective lens, eyepiece are free of cracks, grease spots, dirt, water stains and other residue.
- Correct functioning of the controls.
- Smoothness of the lens focus ring, eyepiece diopter adjusting ring.
- Charge level and condition of batteries or accumulators: there should be no traces of electrolyte leakage, corrosion of contacts.

# <span id="page-42-1"></span>**Technical Maintenance**

Technical maintenance should be done at least twice a year, includes the following steps:

- Clean the outside metal and plastic surfaces from dust, dirt and moisture; wipe the scope with a soft lint free cloth.
- Inspect the eyepiece lens and the objective lens; gently blow off any dust and sand, and clean using lens cleaner and a soft cloth.

# <span id="page-42-2"></span>**Storage**

- Always store the riflescope in its carrying case in a dry, well-ventilated space.
- For prolonged storage, remove the batteries.

# <span id="page-43-0"></span>**Troubleshooting**

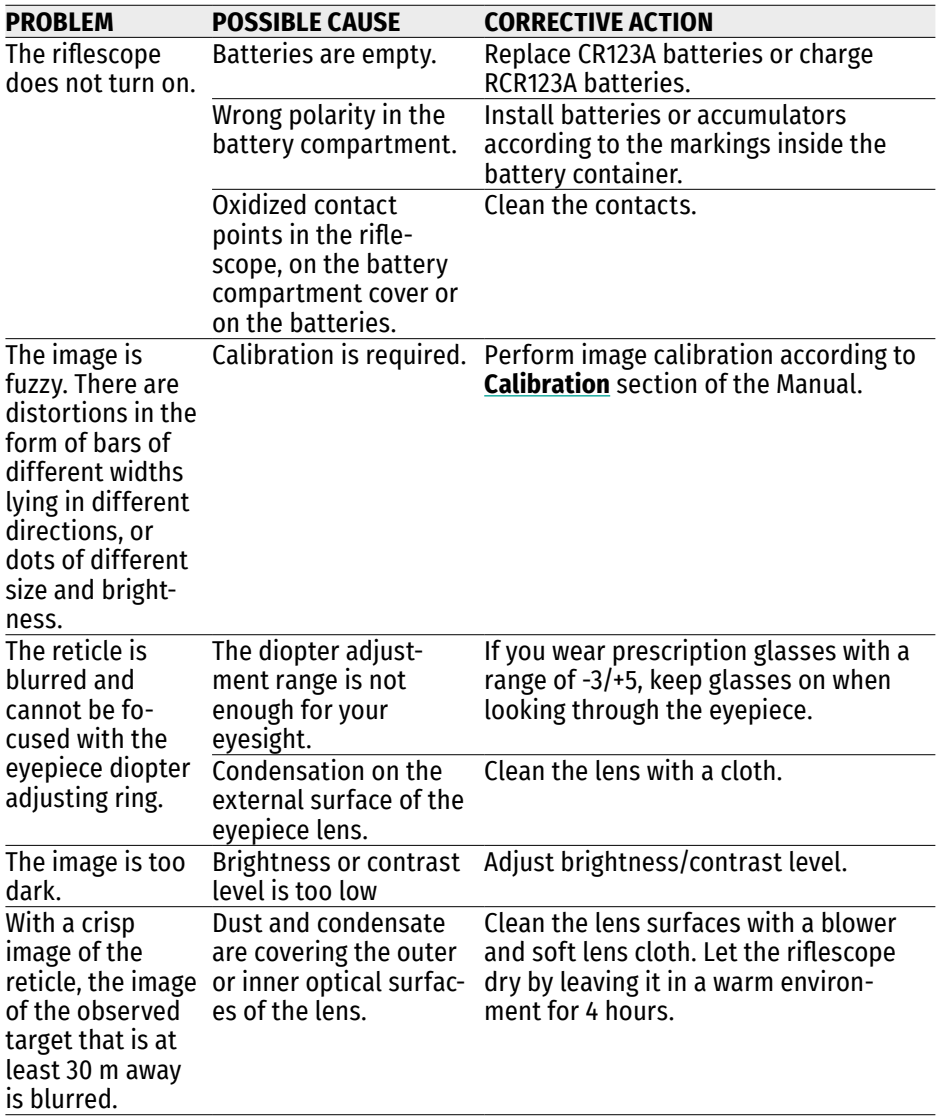

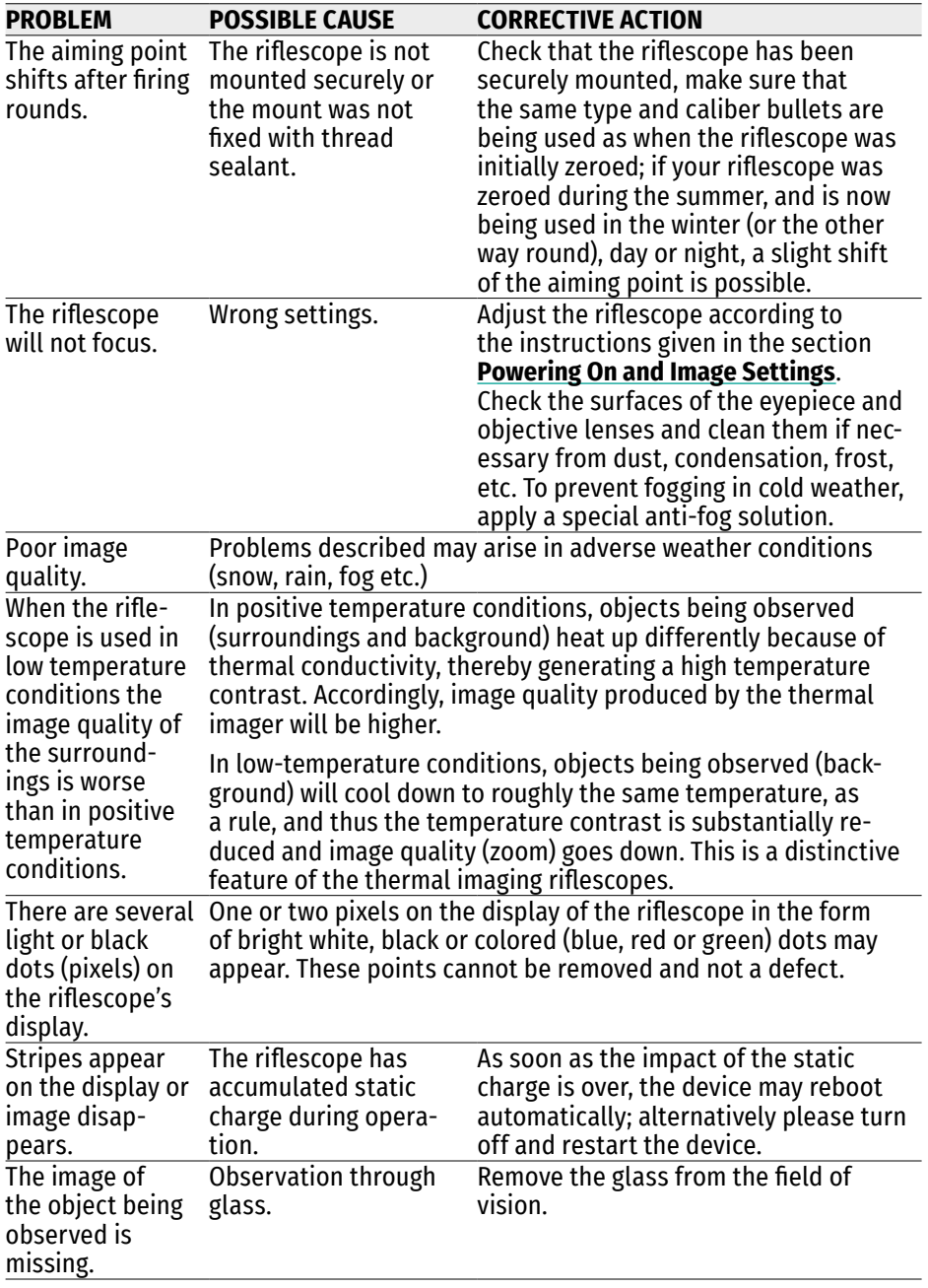

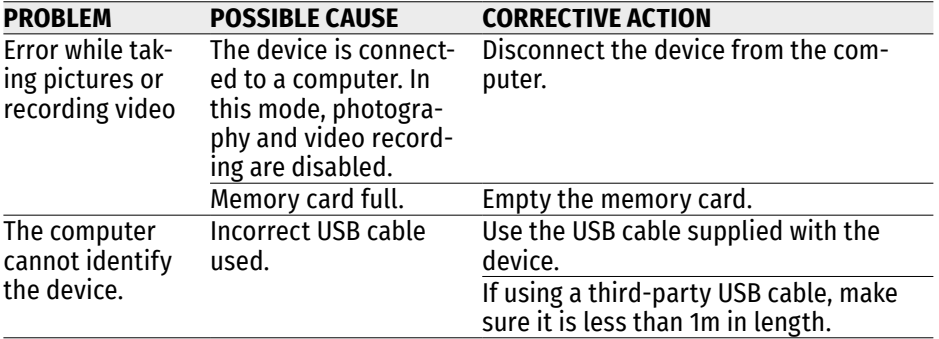

Repair of the riflescope is possible within 3 years.

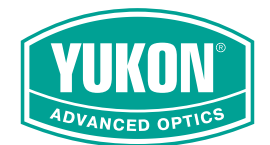

yukonopticsglobal.com